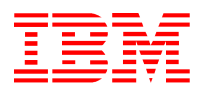

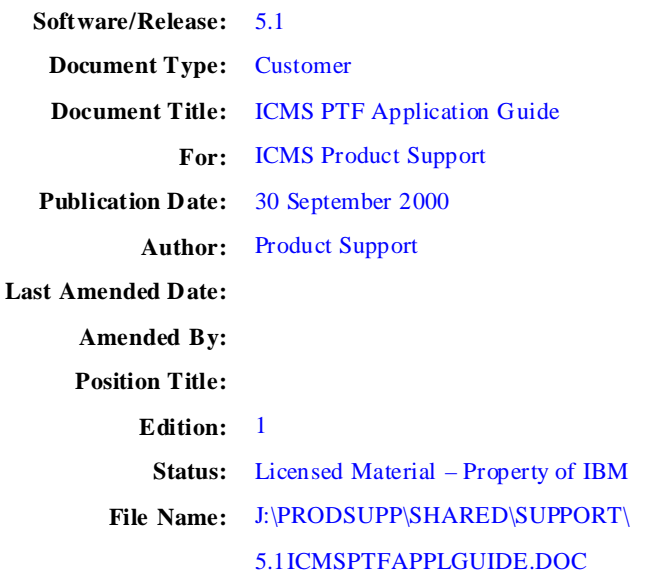

# **ICMS PTF Application Guide**

**ICMSU – Product Support**

Licensed Material Property of IBM

Confidential Materials of IBM

? Copyright IBM Corporation 2000 All Rights Reserved

US Government Users Restricted Rights - Use, duplication, or disclosure restricted by GSA ADP Schedule Contract with IBM Corp.

# **Table of Contents**

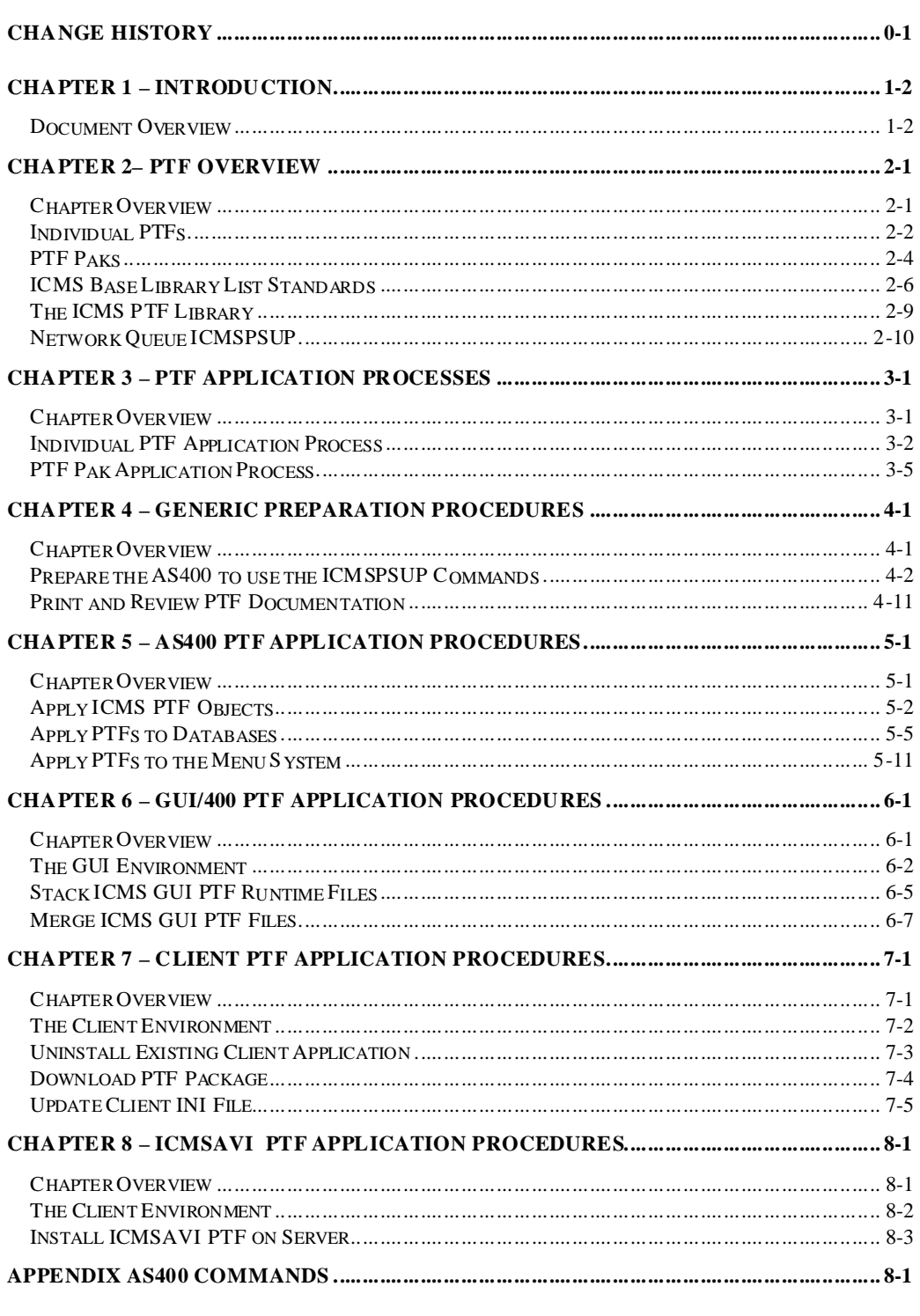

# **Change History**

# **Date Description**<br>24 July 2001 **In 'Apply P1**

24 July 2001 In '*Apply PTFs to Databases'* section for the CRTICMSPF and CRTICMSLF commands, change the recommended Source File Library name from \*LIBL to that of the ICMS PTF Software Library.

# **Chapter 1 – Introduction**

### **Document Overview**

#### **Purpose of this user guide**

This user guide enables customers to apply ICMS PTFs.

It describes the processes, procedures and commands used when working with ICMS PTFs, which have been:

- ?? packaged by the Product Support Group, and
- ?? made available to Geographic Support Centres.

### **Intended audience**

The intended audience for this user guide includes:

- ?? technical people (AS400/GUI/400 Client Server)
- ?? ICMS Business Analysts, and
- ?? super users on customer sites and Geographic Support Centres.

### **Prerequisites**

Prior to using any of the commands described in this user guide, the following objects must exist on the target AS/400:

- ?? the software library ICMSPTF
- ?? the library ICMSPSUP
- ?? the user profile ICMSPSUP, and
- ?? the network queue ICMSPSUP

The AS/400 operating system should be V4R4M0 or higher.

### **Document Overview (continued)**

### **Document structure**

The diagram below illustrates how this document is structured, and describes the content of each chapter.

### **Chapter Description**

This chapter provides an overview of the content within this guide. This chapter describes: - individual PTF content and delivery - PTF Pak content and delivery - ICMS base library list standards - the ICMS PTF library, and - network queue ICMSPSUP. This chapter contains stage-by-stage flow diagrams of: - the individual PTF application process, and - the PTF Pak application process. This chapter contains information and step-by-step instructions relating to procedures that must be performed prior to any environment specific procedures. This chapter contains information and step-by-step AS400 PTF application procedures. This chapter contains information and step-by-step GUI/ 400 PTF application procedures. This chapter contains information and step-by-step Client PTF application procedures. This chapter contains information and step-by-step ICMSAVI PTF application procedures. This appendix contains a summary of AS400 commands. Chapter 1 **Introduction** Chapter 2 PTF Overview Chapter 3 PTF Application Processes Chapter 4 Generic Preparation Procedures Chapter 5 AS400 PTF Application Procedures Chapter 6 GUI /400 PTF Application Procedures Chapter 7 Client PTF Application Procedures Chapter 8 ICMSAVI PTF Application Procedures Appendix A AS400 Commands

### **Document Overview (continued)**

### **Comments regarding this document**

Any feedback relating to this document should be addressed to CC&B Product Support, email address icmsusup@nz1.ibm.com.

# **Chapter 2– PTF Overview**

### **Chapter Overview**

### **What's in this chapter?**

This chapter describes PTFs, and, more specifically:

- ?? individual PTF content and delivery
- ?? PTF Pak content and delivery
- ?? library list standards
- ?? the PTF library, and
- ?? the network queue ICMSPSUP.

### **What is a PTF?**

A PTF is created to amend a software defect within the ICMS international base application. A PTF will be applied into the ICMSPTF library, which overrides the base object/source located in the ICMSSW software library of the ICMS user's library list.

### **Topics within this chapter**

This chapter contains the following topics.

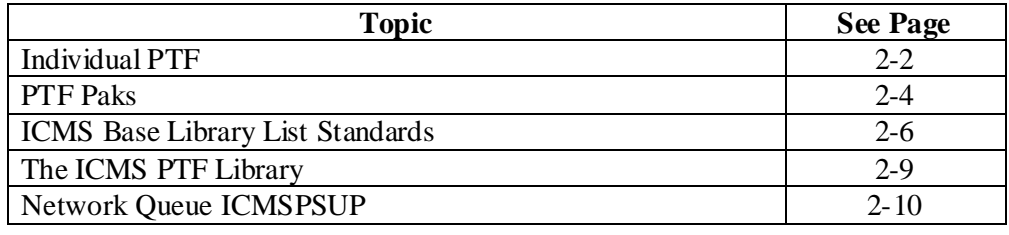

### **Individual PTFs**

### **PTF content and naming conventions**

A PTF comprises up to eight separate files (save files). The naming convention for an individual PTF is:

### ?? **PIRRnnnnnn**

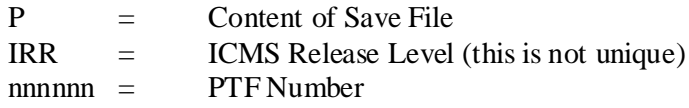

The table below lists the content descriptions.

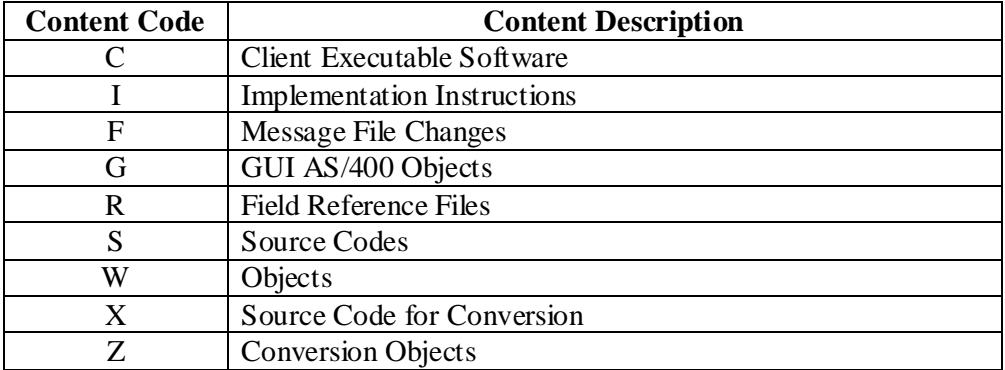

The table below lists the release levels.

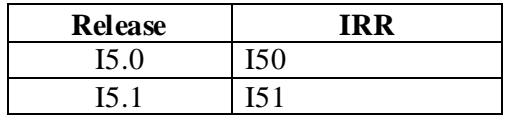

### **Individual PTFs (continued)**

#### **PTF content and naming conventions (continued)**

Normally the PTF comprises only three save files:

- ?? implementation instructions
- ?? changed objects, and
- ?? changed source codes.

Additionally, new or changed file content, field reference files, conversion programs and fix programs may be sent in separate save files if required.

#### **Example:**

An example of a full set of save files for a PTF 400987 at release level 5.1 is displayed below.

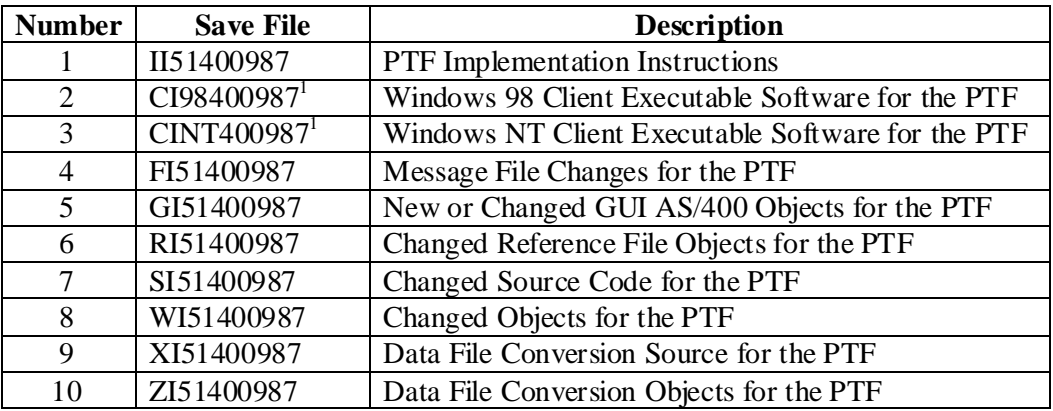

**1.** There are two versions of the Client Executable Software for the PTF; one for Windows 98, the other for Windows NT. Because of this the savefile names do not completely follow the usual naming convention.

### **PTF delivery**

Save files are delivered from the New Zealand AS/400 to Geographic Support Centres (GSCs) via either SNADS or FTP.

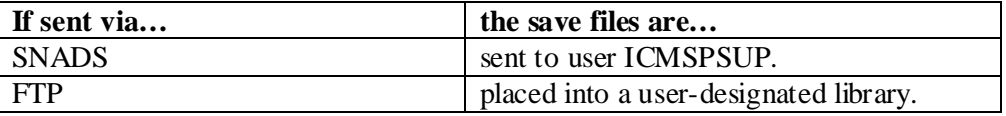

### **Note:**

The save file containing source code prefixed **S** must **not** be forwarded to a customer unless they have a license for the source code.

### **PTF Paks**

### **Content and naming conventions**

A PTF Pak contains **all** PTFs that have been developed since the previous PTF Pak, including delivered customer items and resync items.

The naming convention for a PTF Pak is:

### ?? **PIRRYYMMRR**

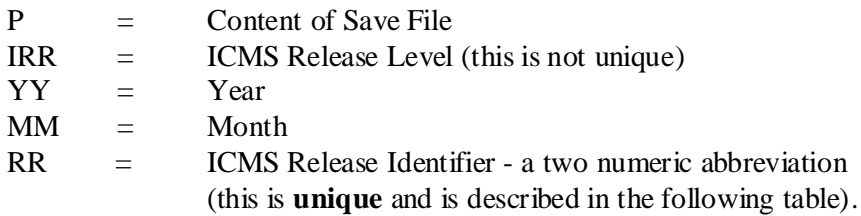

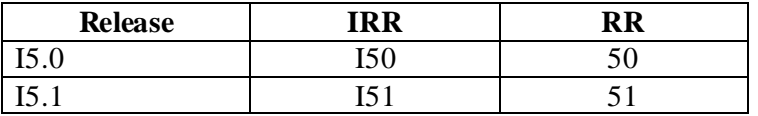

#### **Example:**

An example for the November 2000 Release 5.1 PTF Pak is displayed below.

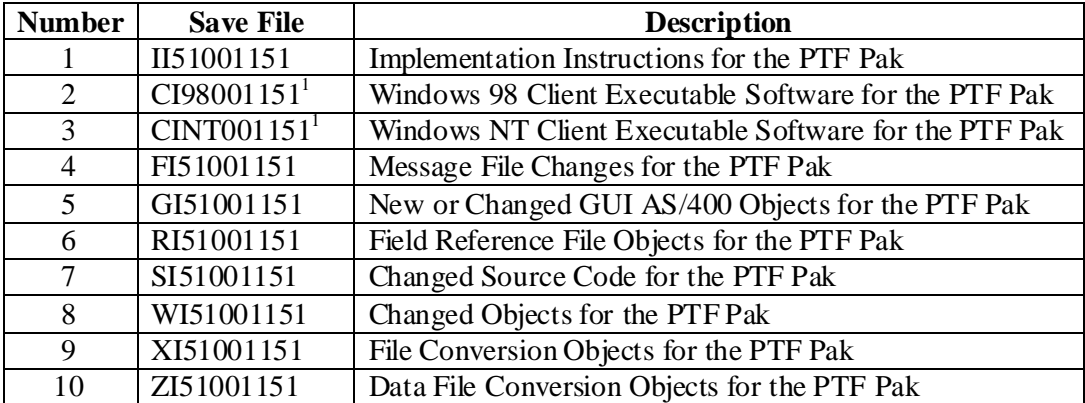

**1.** There are two versions of the Client Executable Software for the PTF; one for Windows 98, the other for Windows NT. Because of this the savefile names do not completely follow the usual naming convention.

### **PTF Paks (continued)**

#### **Content and naming conventions (continued)**

You cannot install an individual PTF from a PTF Pak, as the process of creating the PTF Pak picks up the latest version of the source and objects. If an individual PTF is required, please either:

- ?? send a request to your Geography Level 2 Organisation, or
- ?? enter a RETAIN item requesting the PTF be sent.

### **PTF delivery**

Save files are delivered from the New Zealand AS/400 to Geographic Support Centres (GSCs) via either SNADS or FTP.

![](_page_12_Picture_318.jpeg)

#### **Note:**

The save file containing source code prefixed **S** must **not** be forwarded to customer unless they have a license for the source code.

### **ICMS Base Library List Standards**

### **Naming conventions**

There is an expectation that an ICMS library list follows a naming convention.

#### **Required standard data library list**

ICMS has a set of data libraries – there are seven libraries in total. The first four characters in the library name are user defined. For the production database version it is recommended that ICMS be used.

Other environments for Testing, Training and Demo can be set up using a different four character prefix (for example TEST, TRNG and so on). If you set up a new environment, ensure that all the pointers within the database reflect the name of the database (refer to the ICMS Installation Guide for more details).

### **Example:**

An example of the Production database library names is displayed below.

- ?? ICMSPRDA
- ?? ICMSPRDB
- ?? ICMSPRDC
- ?? ICMSPRDD
- ?? ICMSMISC
- ?? ICMSCALL
- ?? ICMSLOCL

### **ICMS Base Library List Standards (continued)**

#### **Required standard software library list**

ICMS production software library names reside below the database libraries in the user library list. An example is displayed below.

- ?? ICMS**MOD**P
- ?? ICMS**MOD**
- ?? ICMSPTF
- ?? ICMSSW
- ?? ICMSMENU

The ICMS**MOD** and ICMS**MOD**P libraries contain:

- ?? customer specific software (ICMS**MOD**), and
- ?? any changes to the customer specific software (ICMS**MOD**P).

They exist above the base software libraries.

The ICMSSW is the library that holds the base ICMS software objects at the current production release level. PTFs will not change the base library and this library **must never** change. The physical source files that hold the source code for the objects in ICMSSW are in library ICMSSWS.

### **ICMS Base Library List Standards (continued)**

### **Copying libraries**

ICMSMENU and ICMSPTF libraries can be copied to enable multiple environments to be set up (for testing, training and so on). ICMSMENU may be copied and renamed to ICMSTMENU and ICMSPTF may be copied and renamed to ICMSTPTF. However, this will have an impact on the usability of some of the Product Support utilities (refer to Chapter 4 – Generic Preparation Procedures for the topic "Prepare the AS400 to use the ICMSPSUP Utilities").

All local modifications must be held separately from the base product. These customer specific libraries should be named to specifically indicate the release level to which they apply. Customer specific libraries should follow similar naming conventions and should be located between the data and base software libraries.

ICMS**MOD**P ICMS**MOD** Customer specific software and PTFs above the base where identifies the customer.

### **Note:**

Dependent upon the environment, the library names include an identifying letter after the MOD. For example T=**T**esting, R=t**R**aining, D=**D**evelopment and M=de**M**onstration.

### **Example:**

An example of a full ICMS production library list is displayed below.

- ?? ICMSPRDA
- ?? ICMSPRDB
- ?? ICMSPRDC
- ?? ICMSPRDD
- ?? ICMSMISC
- ?? ICMSCALL
- ?? ICMSLOCL
- ?? ICMS**MOD**P
- ?? ICMS**MOD**
- ?? ICMSPTF
- ?? ICMSSW
- ?? ICMSMENU

### **The ICMS PTF Library**

### **PTF library overview**

- ?? The PTF library is required to hold source code, objects and messages delivered in an ICMS PTF.
- ?? Physical source files are required to hold the source code for the:
	- ?? data files
	- ?? programs
	- ?? display files
	- ?? printer files
	- ?? control language programs, and so on.

The PTF library must contain the same physical source files as the library ICMSSWS. This library contains the physical source files for the base ICMS software objects at the current production level (as for library, ICMSSW, PTFs will not change it. This library **must never** change). For example:

- ?? ICMSDDS (data files)
- ?? ICMSRPG (programs)
- ?? ICMSSRN (display files)
- ?? ICMSPRT (printer files)
- ?? ICMSCL (control language programs), and so on.

The process of applying an ICMS PTF will place the source code (which is sent in the save file prefixed with an **S**) into the appropriate physical source file. The objects in the **W** save file are placed in the ICMSPTF library.

?? The ICMSMSGF message file needs to be created in the PTF library by copying it from the base ICMSMSGF message file in the library ICMSSW. When PTFs with new or changed messages are delivered, they will be merged into the PTF message file.

### **Network Queue ICMSPSUP**

#### **Viewing content**

Viewing the content of the network queue ICMSPSUP should ensure the existence of the PTF save files. The **WRKNETF ICMSPSUP** command will display all distribution queue entries. Save file(s) with the PTF number will be seen in the queue and indicate that the PTF application procedures can be completed.

### **Note:**

If there are no save files present for the particular PTF, contact your Geography Level 2 Organisation as there are many reasons why the save files may not have arrived.

### **Chapter 3 – PTF Application Processes**

#### **Chapter Overview**

#### **What's in this chapter?**

There are two separate PTF application processes:

?? one for individualPTFs, and

?? another for PTF Paks.

This chapter describes both processes.

#### **Topics within this chapter**

This chapter contains the following topics.

![](_page_18_Picture_173.jpeg)

#### Printed on 24/07/01 Page 3-1

ICMS International User Guide **ICMS** PTF Application Guide **ICMS** PTF Application Guide

#### **Individual PTF Application Process**

#### **Process**

The individual PTF application processis divided into two phases:

- ?? Phase 1 –Delivery and Application to the Test Environment
- ?? Phase 2 –Testing and Error Resolution.

Stage-by-stage process diagrams for both phases are on the following two pages.

![](_page_20_Figure_0.jpeg)

#### ICMS International User Guides ICMS PTF Application Guide **Phase 1 - Individual PTF Delivery and Application to Test Environment CUSTOMER** 5 10 SYSTEM LAB GSC CUSTOMER 6  $B$ <br>PTF?<br> $\left\{\begin{array}{c}\n\text{Naif for the PTF}\n\text{Pak that}\n\text{m} \text{d} \text{m} \text{d} \text{m} \text{d} \text{m}\n\text{d} \text{m} \text{d} \text{m} \text{d} \text{m}\n\text{d} \text{m} \text{d} \text{m} \text{d} \text{m}\n\end{array}\right.$ <mark>3</mark><br>Receive PTF 4 7<br>
Assess the<br>
im pact of the<br>
P TF on the<br>
business /<br>
environment Go to Phase 2 - Individual PTF Testing and Error ResolutionNO Apply PTF? save files and<br>send<br>confirm afion to Receive files<br>from the<br>network Print and review<br>PT F<br>docum entation Apply PTF to<br>Test<br>environm ent Si gn on as an aut horis ed us er GS Y ES 2 GSC Receive PTF<br>save files and<br>send to<br>custom er 1 EVT S end PTF<br>save files to<br>GSC SYSTEM ICMS RETAIN CONSIDERED AT A 1999 STATE OF A 2009 STATE OF A 2009 STATE OF A 2009 STATE OF A 2009 STATE OF A 2009 ST

Printed on 24/07/01 Page 3-3

ICMS International User Guide

ICMS PTF Application Guide

![](_page_21_Figure_2.jpeg)

Printed on 24/07/01

Page 3-4

ICMS International User Guides **ICMS PTF Application Guide** 

#### **PTF Pak Application Process**

#### **Process**

The PTF Pak application process is divided into two phases:

- ?? Phase 1 –Delivery and Application to Test Environment
- ?? Phase 2 Testing, Error Resolution and Application to Production Environment.

Stage-by-stage process diagrams for both phases are on the following two pages.

Printed on 24/07/01 Page 3-5

![](_page_23_Figure_0.jpeg)

ICMS PTF Application Guide

![](_page_23_Figure_2.jpeg)

Printed on 24/07/01

Page 3-6

![](_page_24_Figure_0.jpeg)

ICMS PTF Application Guide

![](_page_24_Figure_2.jpeg)

Printed on 24/07/01

Page 3-7

# **Chapter 4 – Generic Preparation Procedures**

### **Chapter Overview**

### **What's in this chapter?**

This chapter contains information and step-by-step instructions relating to generic preparation procedures. These procedures must be completed prior to any environment specific procedures.

### **Topics within this chapter**

This chapter contains the following topics.

![](_page_26_Picture_176.jpeg)

### **Prepare the AS400 to use the ICMSPSUP Commands**

#### **Introduction**

There are three important sets of information used by the Product Support Utilities when receiving and installing PTFs. They are:

![](_page_27_Picture_433.jpeg)

This information is stored in data areas within the ICMSPSUP library.

### **Before you Begin**

Before you complete the procedures in this chapter, ensure the data on your own machines contain the correct values. PTFs for the ICMS product are not installed into the base software library; they are instead installed into the PTF library for the appropriate release level (for example ICMSPTF).

### **Note:**

It is the responsibility of the PTF installer to correctly identify the target libraries and that the above data areas are correct.

### **Important:**

These procedures must be completed before any other PTF application commands are used.

### **Procedures within this topic**

This topic consists of three separate procedures.

![](_page_27_Picture_434.jpeg)

### **Populate the MACHID (Machine Identification) Data Area**

### **Introduction**

The MACHID data area holds the machine name (and abbreviation) used by the ICMS PTF application commands.

### **Steps**

Follow the steps below to populate the MACHID data area.

![](_page_28_Picture_369.jpeg)

![](_page_29_Picture_404.jpeg)

## **Populate the MACHID (Machine Identification) Data Area (continued)**

### **Steps (continued)**

![](_page_29_Picture_405.jpeg)

![](_page_30_Picture_203.jpeg)

### **Update the SWINSTALL (Database Libraries) Data Area**

### **Introduction**

The SWINSTALL data area holds a list of the database library names that are updated by the ICMS PTF application commands.

It is recommended that the data libraries entered in the data area are the names of the libraries for the Test or Acceptance environment, rather than the Production environment. This provides a safety feature to prevent the accidental updating of production libraries with PTFs that have not yet been through the user acceptance process.

### **Update the SWINSTALL (Database Libraries) Data Area (continued)**

### **Steps**

Follow the steps below to update the SWINSTALL data area.

![](_page_32_Picture_441.jpeg)

### **Update the SWINSTALL (Database Libraries) Data Area (continued)**

### **Steps (continued)**

![](_page_33_Picture_418.jpeg)

### **Update the CHGCTLDTA (Change Control) Data Area**

### **Introduction**

The CHGCTLDTA data area holds a list of the software libraries (not data libraries) into which new and changed software will be installed. The values, which are currently in the data area, can be overridden when invoking the command that applies the PTFs (when installing a PTF into a library other than ICMSPTF).

### **Note:**

The library names entered must exist prior to using this command.

### **Steps**

Follow the steps below to update the CHGCTLDTA (Change Control) data area.

![](_page_34_Picture_433.jpeg)

## **Update the CHGCTLDTA (Change Control) Data Area (continued)**

### **Steps (continued)**

![](_page_35_Picture_503.jpeg)
## **Print and Review PTF Documentation**

#### **Introduction**

Before applying any ICMS PTFs, you must print and review the corresponding documentation and assess the impact on your business/environment. The documentation includes:

- ?? implementation instructions (within the  $II^*$  save file), and
- ?? prerequisite/co-requisite PTF information (available from your Geography Level 2 or via RETAIN).

#### **Note:**

The save file containing these instructions must be in the ICMSPSUP network queue.

#### **Steps**

Follow the steps below to print the PTF implementation instructions on the AS400.

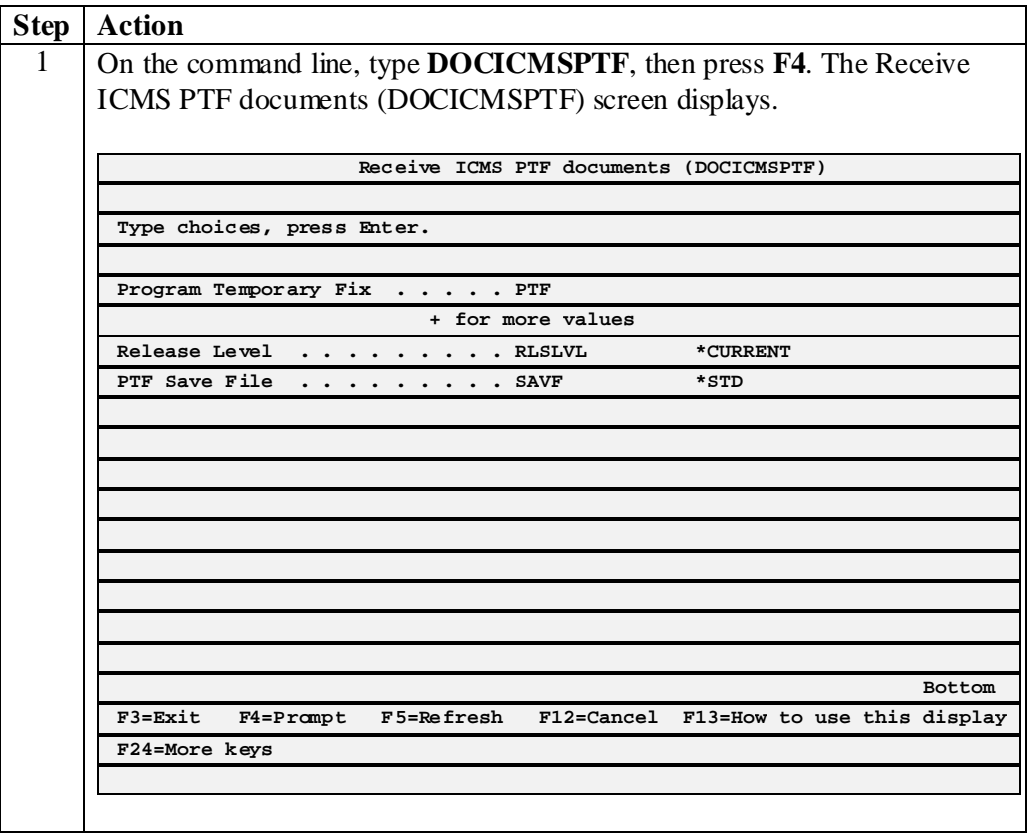

## **Print and Review PTF Documentation (continued)**

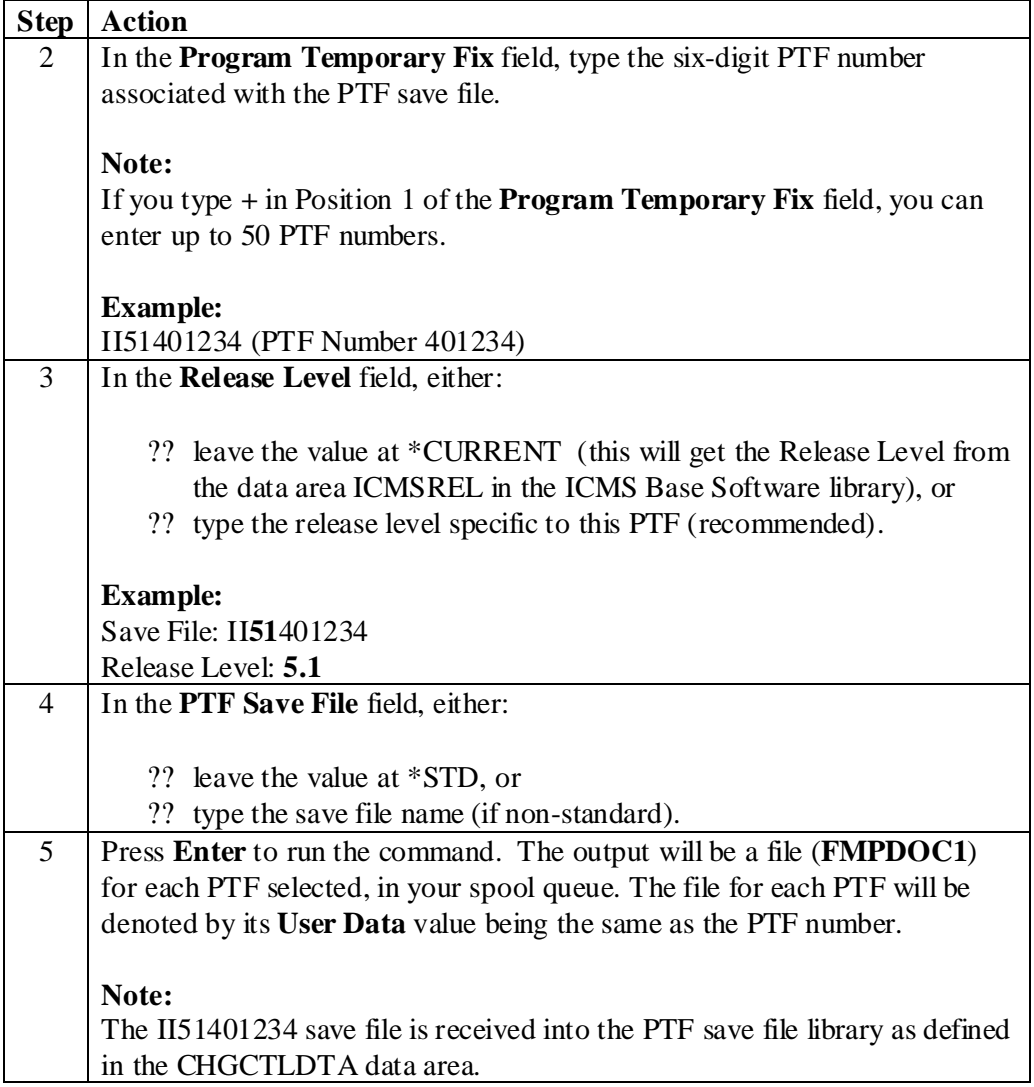

# **Chapter 5 – AS400 PTF Application Procedures**

### **Chapter Overview**

#### **What's in this chapter?**

This chapter contains information and step-by-step instructions relating to ICMS AS400 PTF application procedures.

#### **Topics within this chapter**

This chapter contains the following topics.

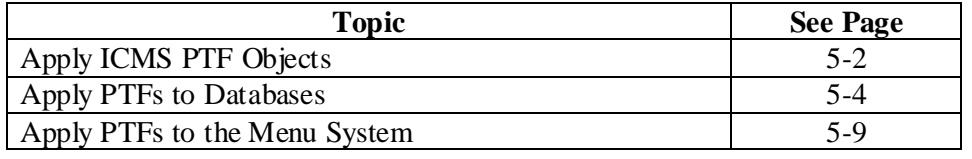

## **Apply ICMS PTF Objects**

#### **Introduction**

After reading the associated documentation for the ICMS PTFs, you must apply them to your PTF Testing environment.

#### **Note:**

Before you begin, the save file containing the objects must be in the ICMSPSUP network queue. If you are licensed to have ICMS source, the save file containing the source must also be in the ICMSPSUP network queue.

#### **Steps**

Follow the steps below to apply ICMS PTF objects.

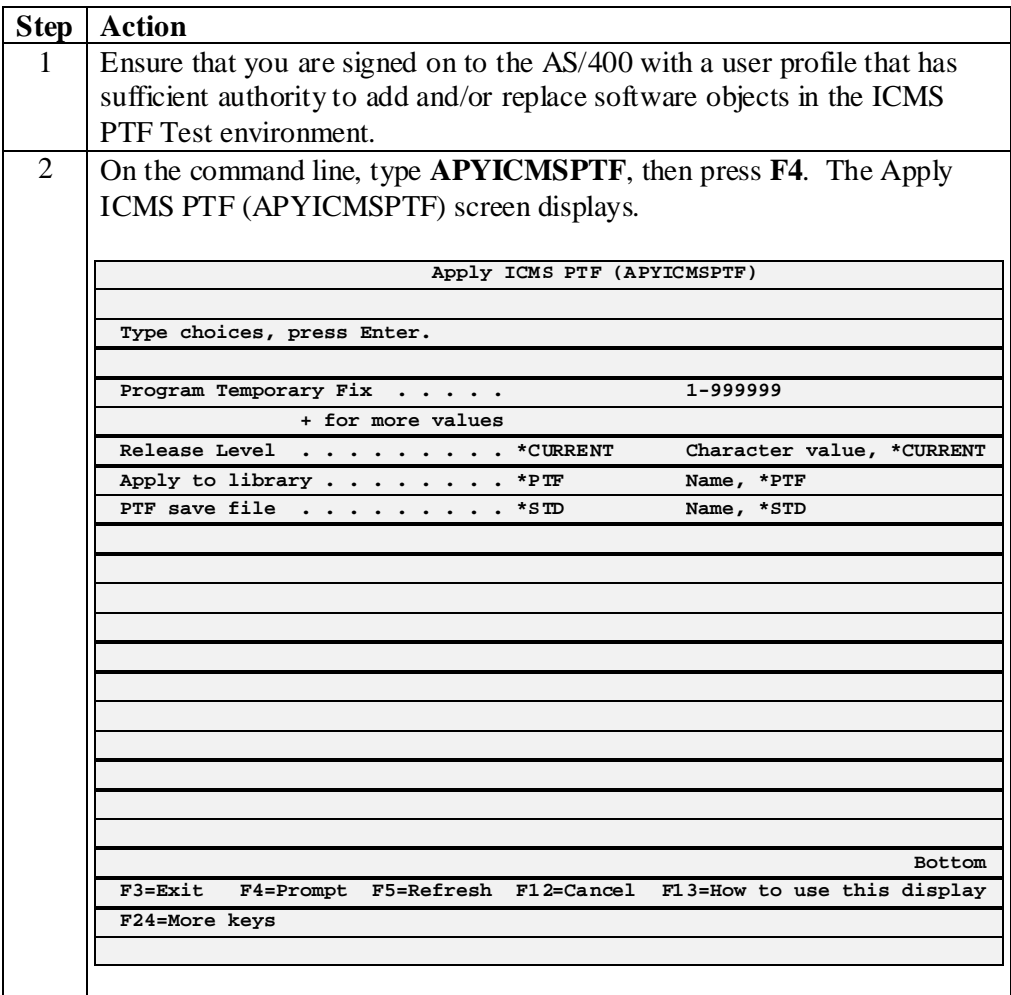

# **Apply ICMS PTF Objects (continued)**

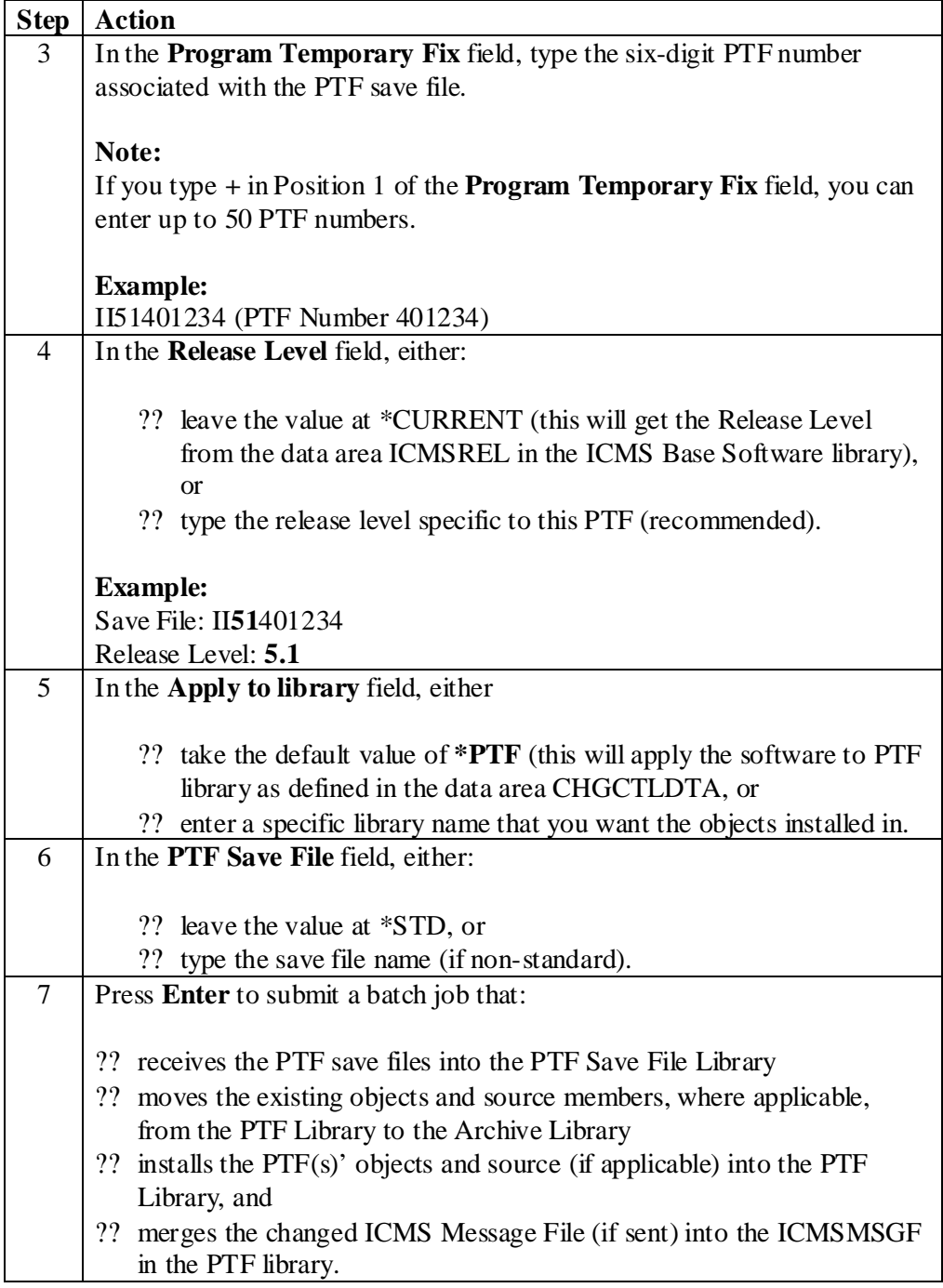

## **Apply PTFs to Databases**

#### **Introduction**

For most ICMS PTFs, applying the objects is all that will be required. However, a small number of ICMS PTFs will require changes to be made to the ICMS databases where database files have been changed or added. You will be able to determine these from reading the Implementation Instructions (refer to Chapter 4 – Generic Preparation Procedures for the topic "Print and Review PTF Documentation").

In addition to the APYICMSPTF instruction, there will be instructions to run one of the following commands:

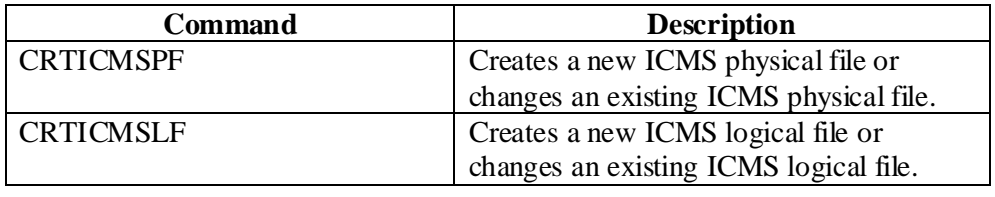

#### **Procedures within this topic**

This topic consists of three separate procedures.

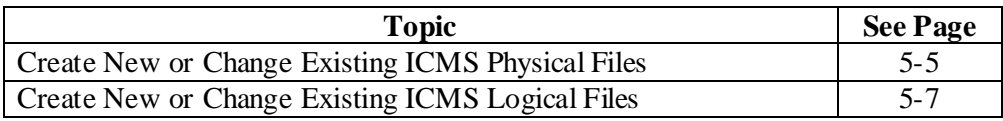

## **Create New or Change Existing ICMS Physical Files**

### **Steps**

Follow the steps below to create a new, or change an existing ICMS physical file.

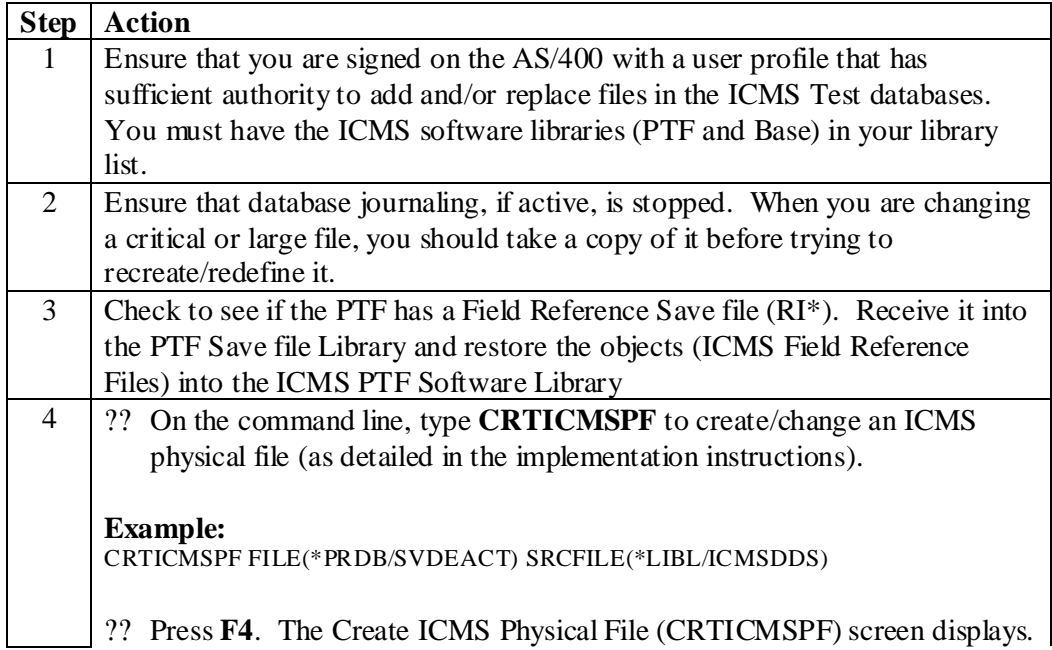

٦

 $\mathbf{I}$ 

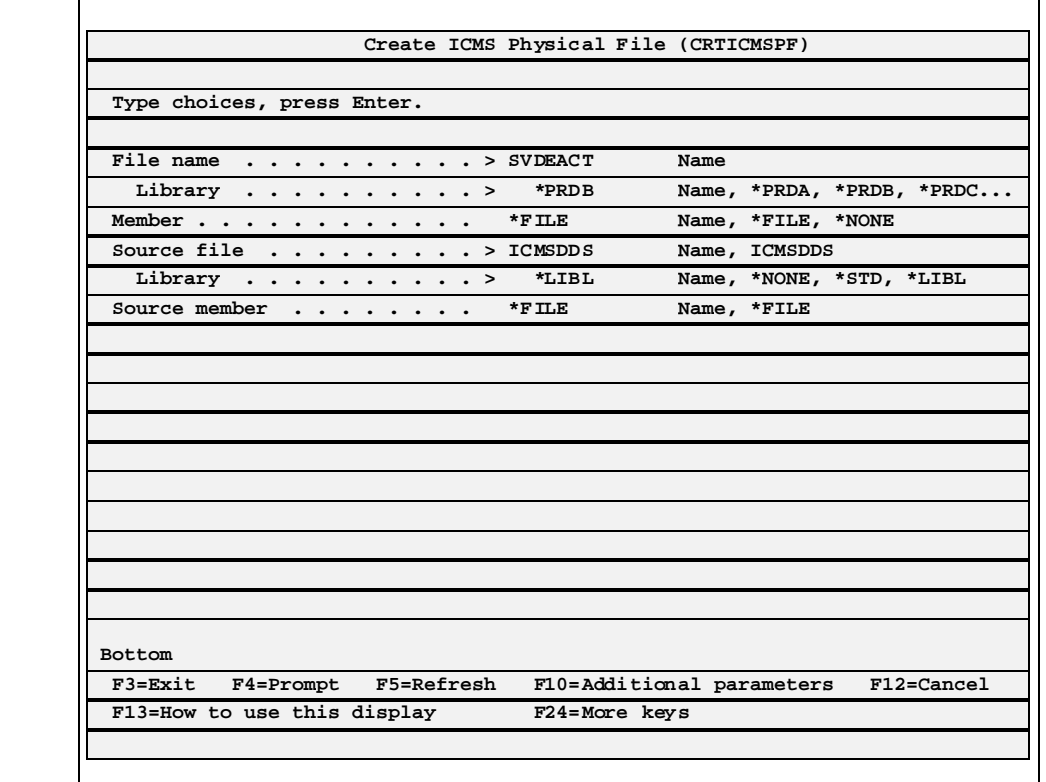

## **Create New or Change Existing ICMS Physical Files (continued)**

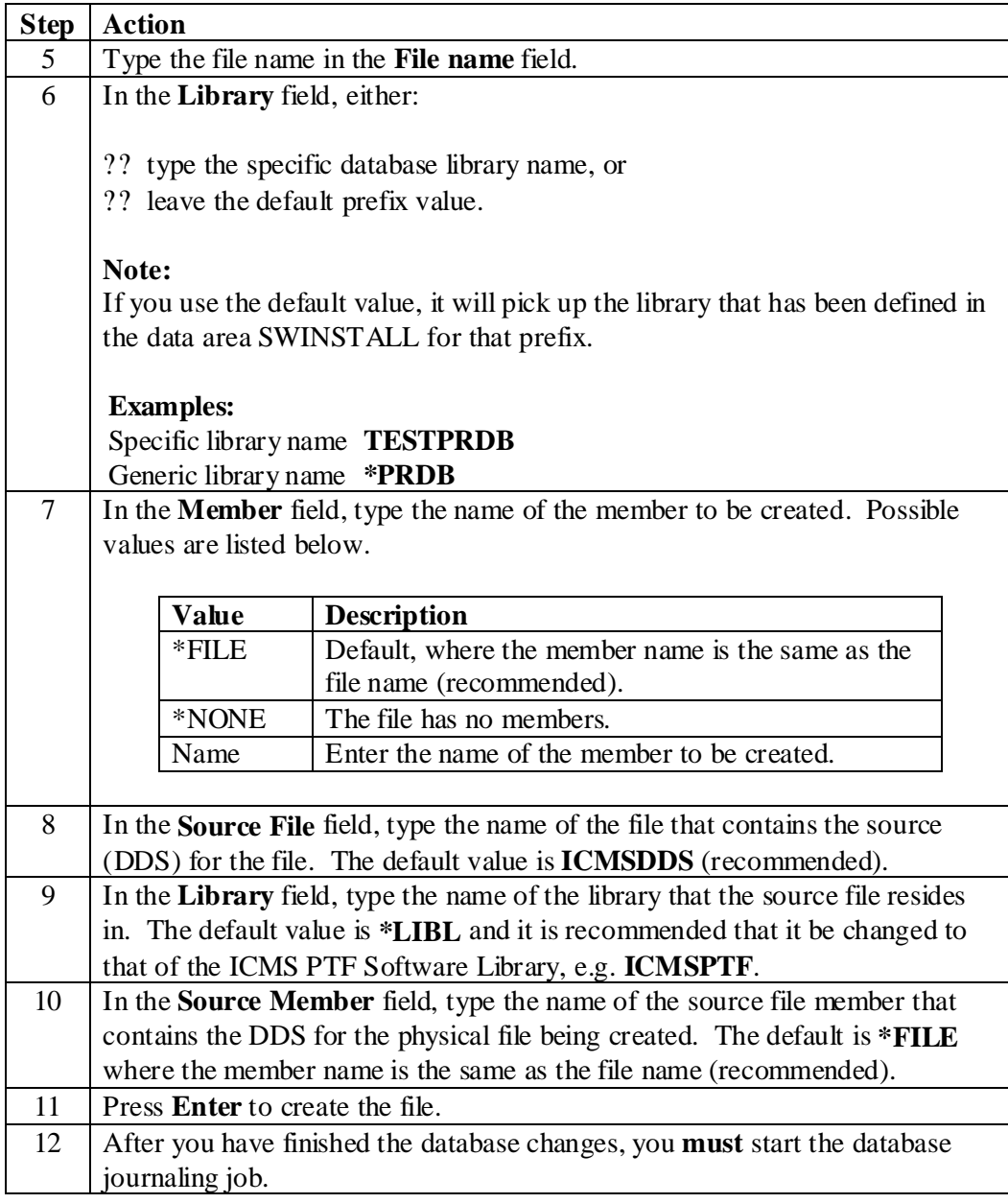

## **Create New or Change Existing ICMS Logical Files**

### **Steps**

Follow the steps below to create a new, or change an existing, ICMS logical file.

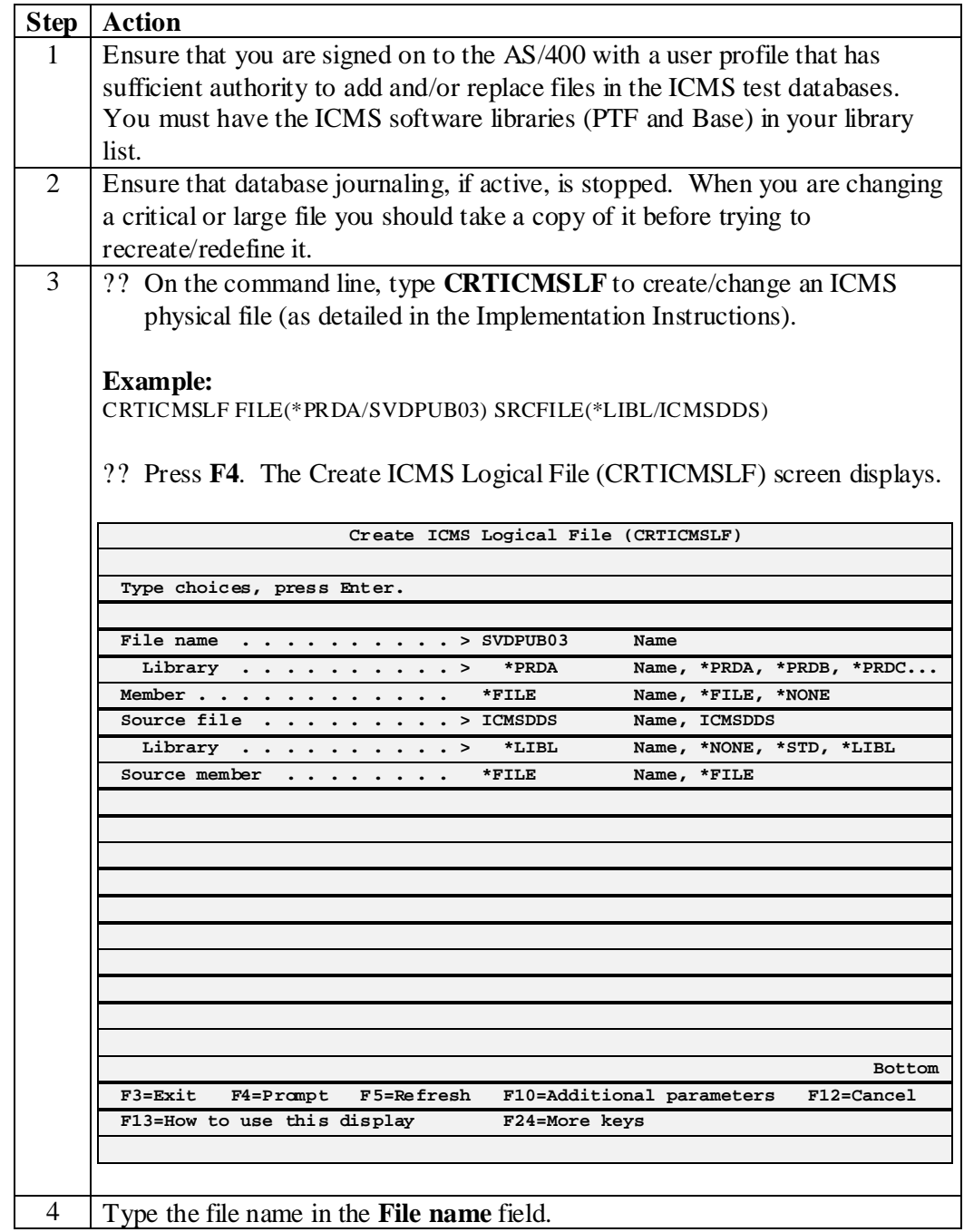

## **Create New or Change Existing ICMS Logical Files (continued)**

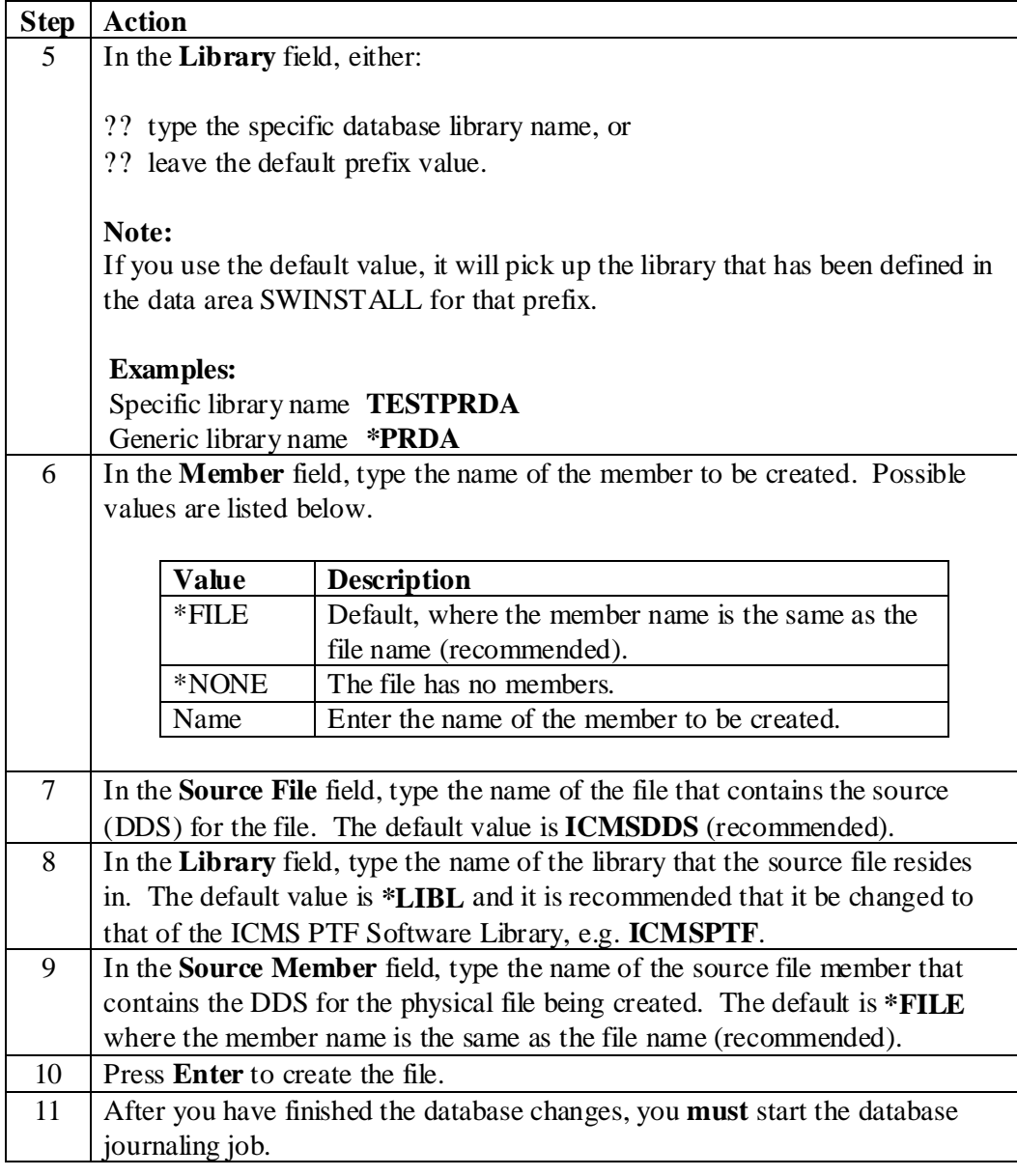

## **Apply PTFs to the Menu System**

#### **Introduction**

This will generally occur when an ICMS option that is currently used from a menu is replaced or changed. The instructions will refer to the 'base' ICMS menu structure. You may have implemented a different structure to accommodate customer specific menu systems.

In this case, you will have to determine where the current option exists in your menu structure prior to applying the changes. For new options, you will have to determine where they should be added prior to applying the changes.

#### **Steps**

Follow the steps below to apply PTFs to the menu system.

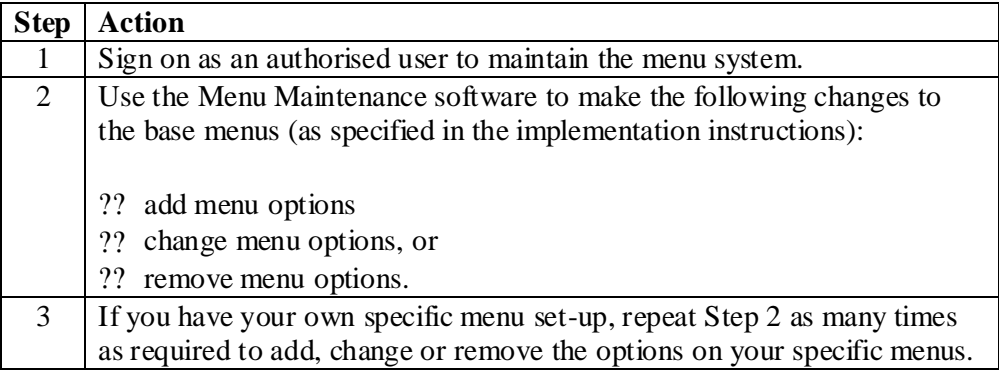

# **Chapter 6 – GUI/400 PTF Application Procedures**

## **Chapter Overview**

#### **What's in this chapter?**

This chapter contains information and step-by-step instructions relating to GUI/400 PTF application procedures.

#### **Topics within this chapter**

This chapter contains the following topics.

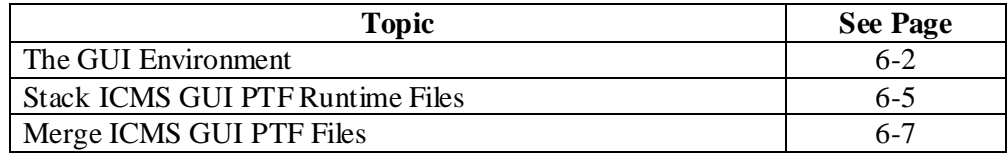

## **The GUI Environment**

#### **Introduction**

The ICMS GUI package needs to be made available to the GUI/400 RTS Pro software installed on the PC.

#### **Prerequisites**

The following is required in order to run the GUI/400 application:

- ?? Seagull GUI400 Runtime RTS Pro software installed on the local PC
- ?? Seagull GUI400 Runtime RTS Pro software configured to connect to the AS/400
- ?? ICMS GUI package has been restored on the AS/400 from the media
- ?? GUI/400 Development Kit V4.0 and above.

#### **Control Files**

Control files are designated suffix .AWC, and are used by the runtime software to control the sequence by which the runtime files are processed.

When no control file is present, the GUI will use the runtime files present in the GUI400RT\APP directory in a reverse alpha order if the files have been renamed. This may result in them being processed incorrectly. To correct this, a control file can be created to dictate the order in which the runtime files are to be processed.

Another use of a control file can be where the runtime files are installed on the network rather than the local drive of the PC. In this case, the control file will set the path for the runtime software to locate the required files.

## **The GUI Environment (continued)**

#### **Control Files (continued)**

#### **Example (5.1 Control File)**

; GUI/400 Control File [ICMS] ; Define location for Runtimes on the local PC Path=\GUI400RT\APP ; ; Define the Runtime to be used by this file. ; ; I5.1Runtimes RunTime=\GUI400RT\APP\R510\_006.AWR RunTime=\GUI400RT\APP\R510\_005.AWR RunTime=\GUI400RT\APP\R510\_004.AWR RunTime=\GUI400RT\APP\R510\_003.AWR RunTime=\GUI400RT\APP\R510\_002.AWR RunTime=\GUI400RT\APP\R510\_001.AWR ; RunTime=\GUI400RT\APP\R529SW.AWR RunTime=\GUI400RT\APP\R528SW.AWR RunTime=\GUI400RT\APP\R527SW.AWR RunTime=\GUI400RT\APP\R526SW.AWR RunTime=\GUI400RT\APP\R525SW.AWR RunTime=\GUI400RT\APP\R524SW.AWR RunTime=\GUI400RT\APP\R523SW.AWR RunTime=\GUI400RT\APP\R522SW.AWR RunTime=\GUI400RT\APP\R521SW.AWR RunTime=\GUI400RT\APP\R520SW.AWR RunTime=\GUI400RT\APP\R519SW.AWR RunTime=\GUI400RT\APP\R518SW.AWR RunTime=\GUI400RT\APP\R517SW.AWR RunTime=\GUI400RT\APP\R516SW.AWR RunTime=\GUI400RT\APP\R515SW.AWR RunTime=\GUI400RT\APP\R514SW.AWR RunTime=\GUI400RT\APP\R513SW.AWR RunTime=\GUI400RT\APP\R512SW.AWR RunTime=\GUI400RT\APP\R511SW.AWR RunTime=\GUI400RT\APP\R510SW.AWR RunTime=\GUI400RT\APP\R509SW.AWR RunTime=\GUI400RT\APP\R508SW.AWR RunTime=\GUI400RT\APP\R507SW.AWR RunTime=\GUI400RT\APP\R506SW.AWR RunTime=\GUI400RT\APP\R505SW.AWR RunTime=\GUI400RT\APP\R504SW.AWR RunTime=\GUI400RT\APP\R503SW.AWR RunTime=\GUI400RT\APP\R502SW.AWR RunTime=\GUI400RT\APP\R501SW.AWR ;

; System Runtimes

RunTime=\GUI400RT\APP\SYSTEM.AWR

; ; End of Control File

## **The GUI Environment (continued)**

#### **What does a Control File do?**

A control file controls the Runtime (AWR) files that are used, and in what order they are to be loaded. As shown in the previous example, the Runtime files are stacked in a similar way to the AS/400 Libraries (EDTLIBL command).

#### **Linking a control file to the GUI Runtime application**

Follow the steps below to link a control file to the GUI Runtime environment.

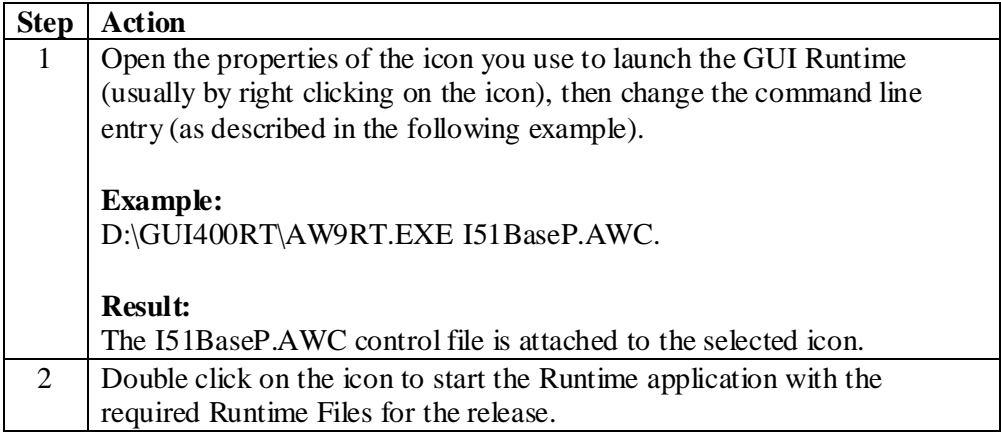

## **Stack ICMS GUI PTF Runtime Files**

#### **Introduction**

There are two methods of applying the ICMS GUI PTFs to the GUI/400 environment:

- ?? stacking ICMS GUI PTF runtime files (this topic), and
- ?? merging ICMS GUI PTF runtime files (next topic).

#### **Warning**

A maximum of 60 Runtime files can be stacked in the control file.

### **Steps**

Follow the steps below to stack GUI PTF runtime files.

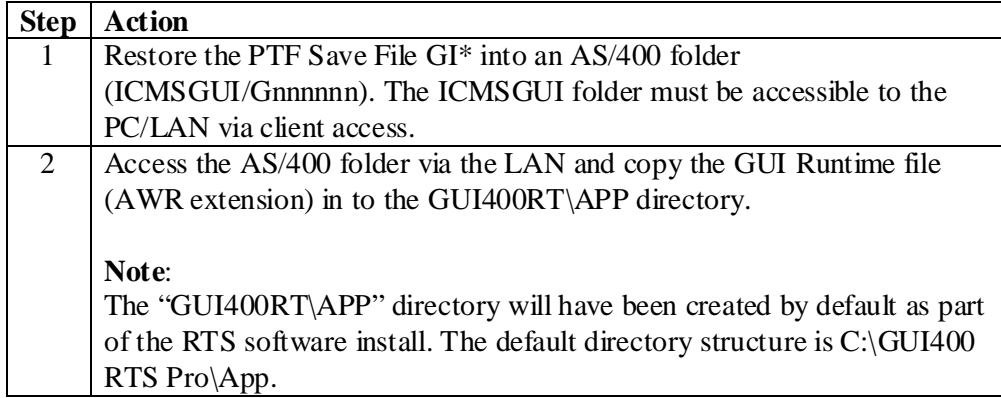

# **Stack ICMS GUI PTF Runtime Files (continued)**

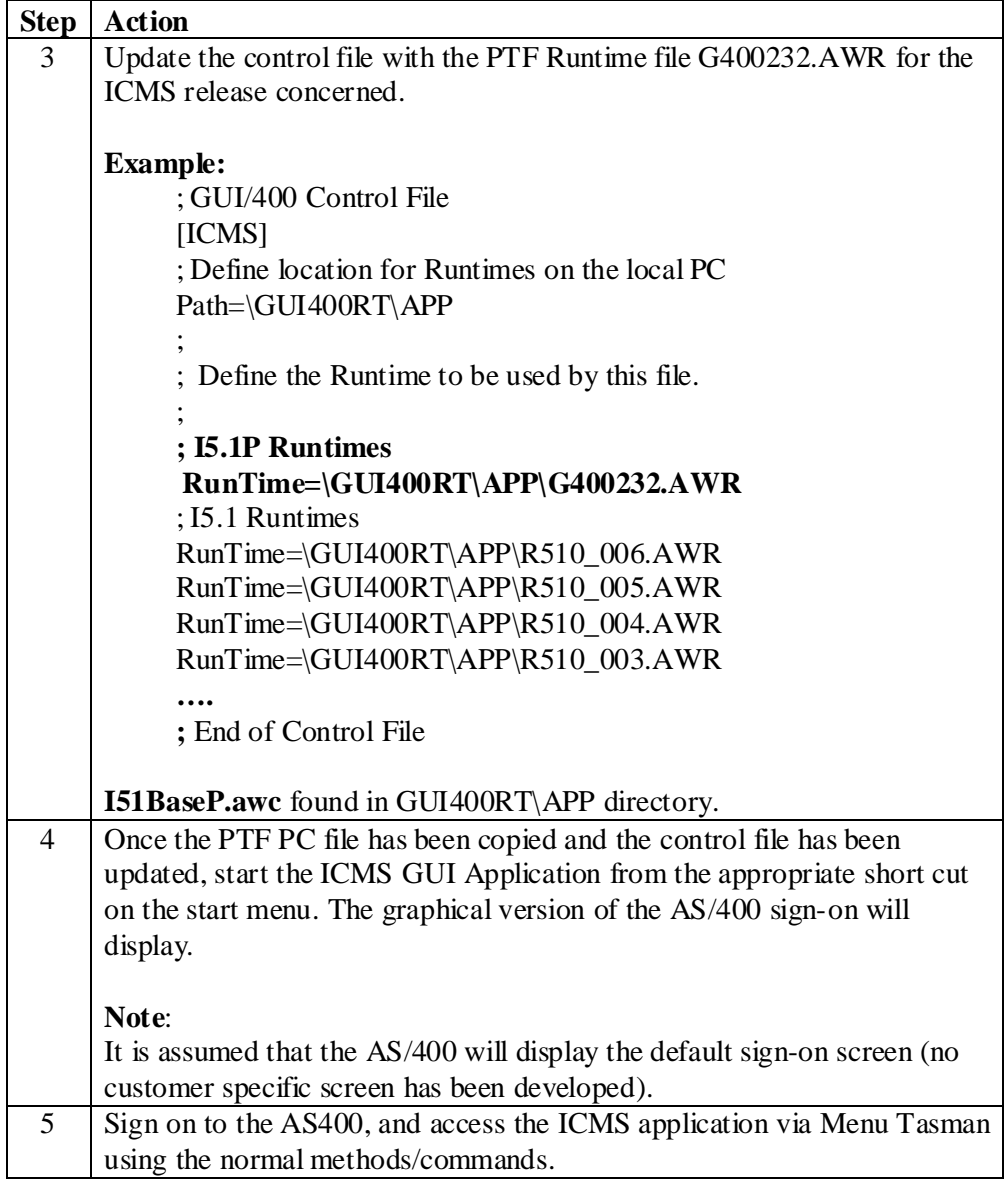

## **Merge ICMS GUI PTF Files**

#### **Introduction**

There are two methods of applying the ICMS GUI PTFs to the GUI/400 environment:

- ?? merging ICMS GUI PTF runtime files (this topic), and
- ?? stacking ICMS GUI PTF runtime files (previous topic).

#### **Steps**

Follow the steps below to merge ICMS GUI PTF runtime files.

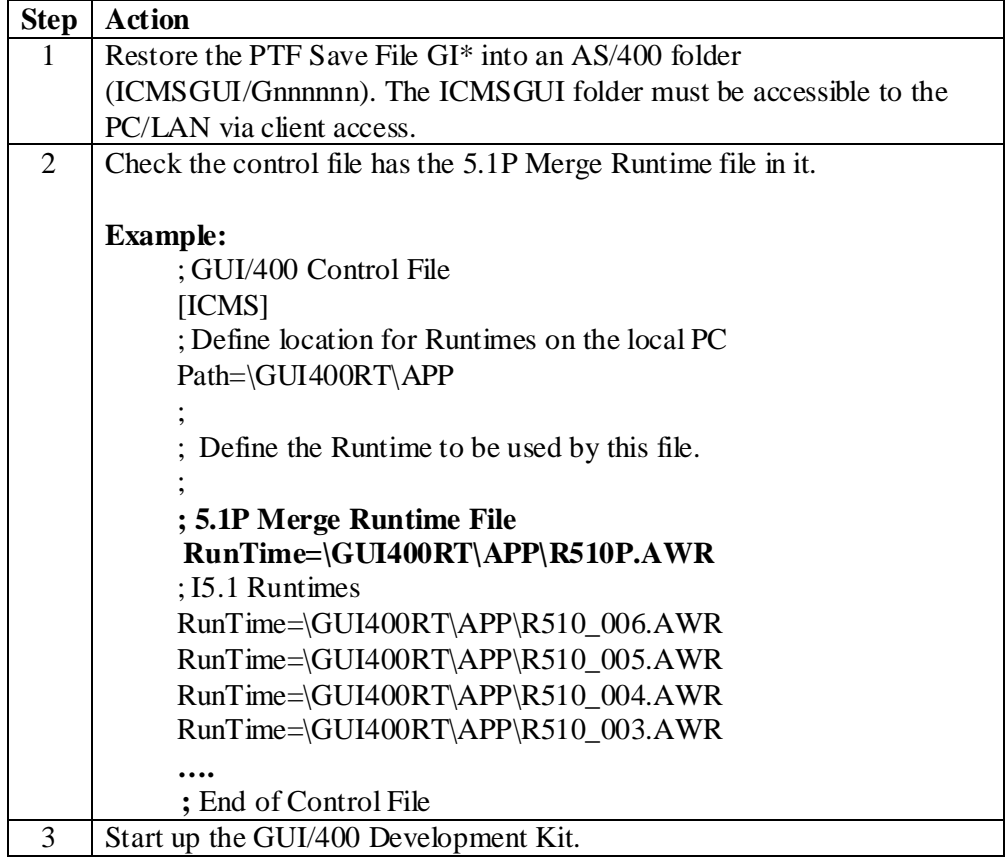

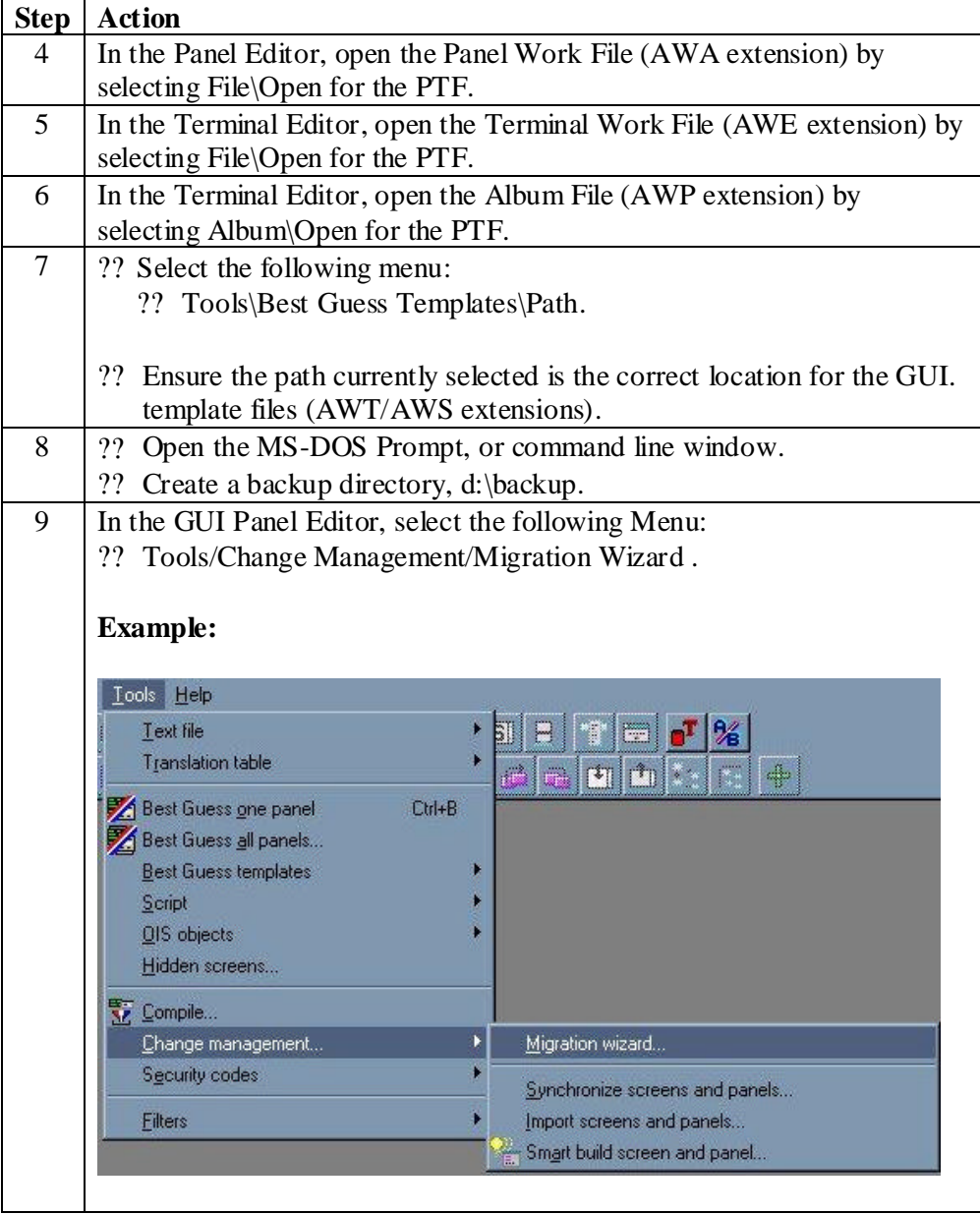

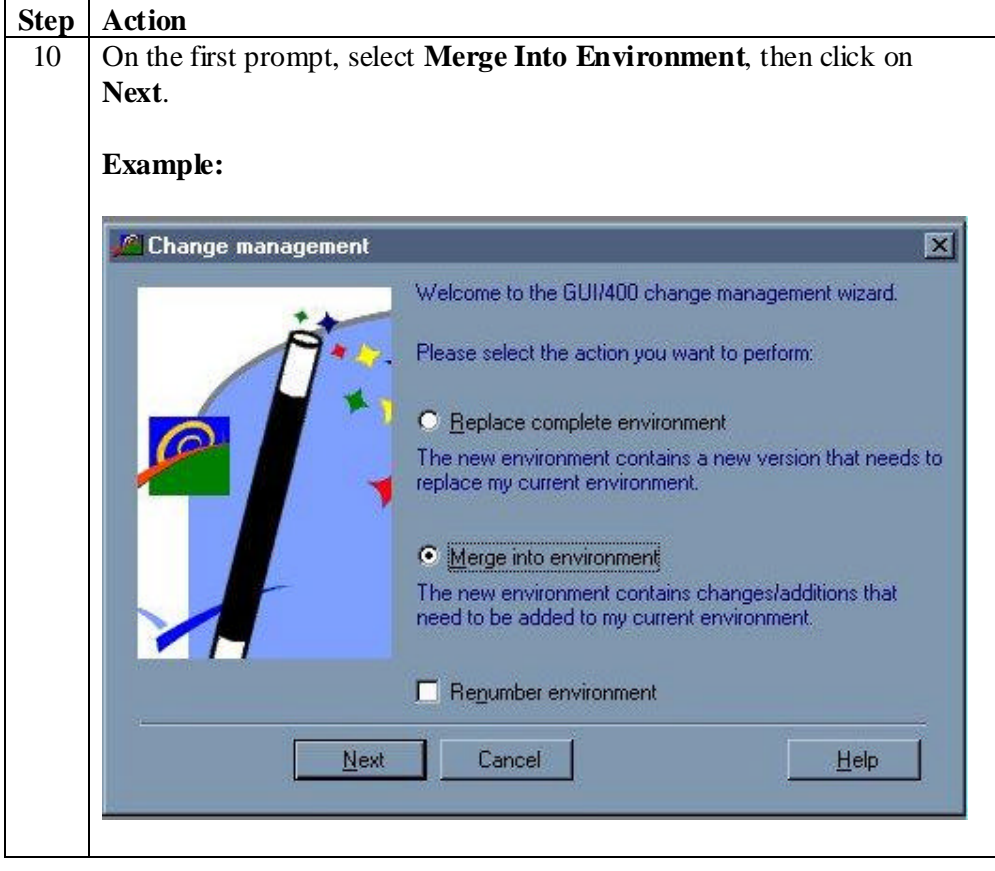

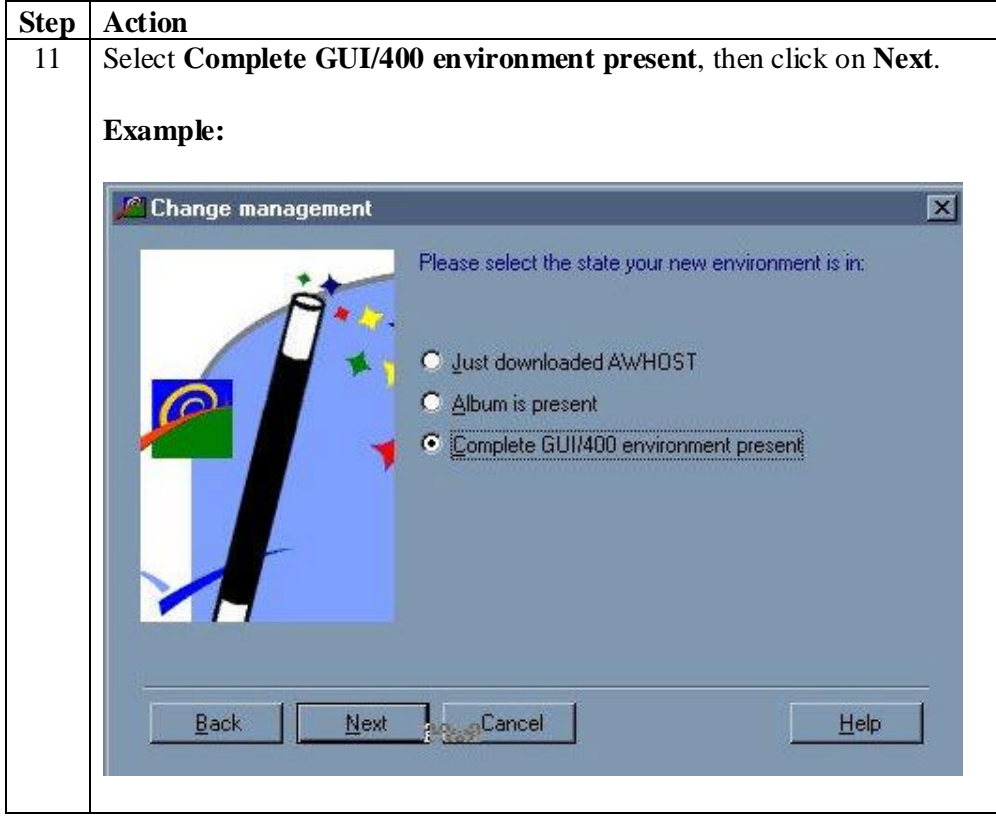

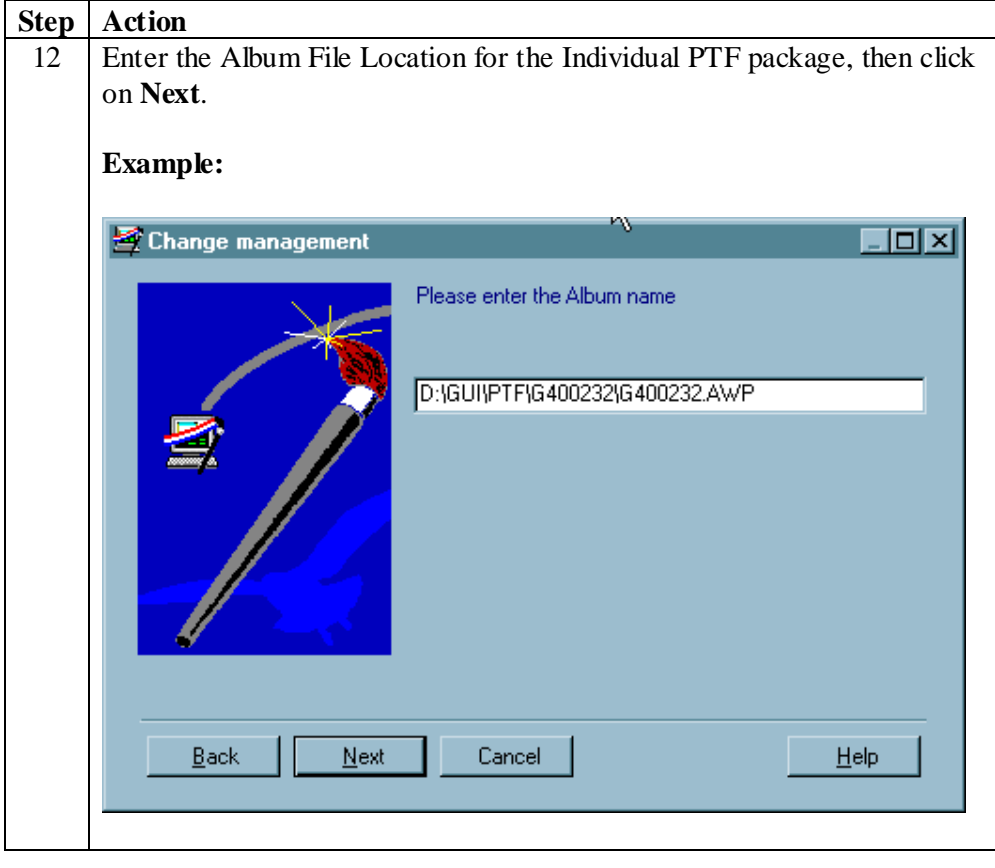

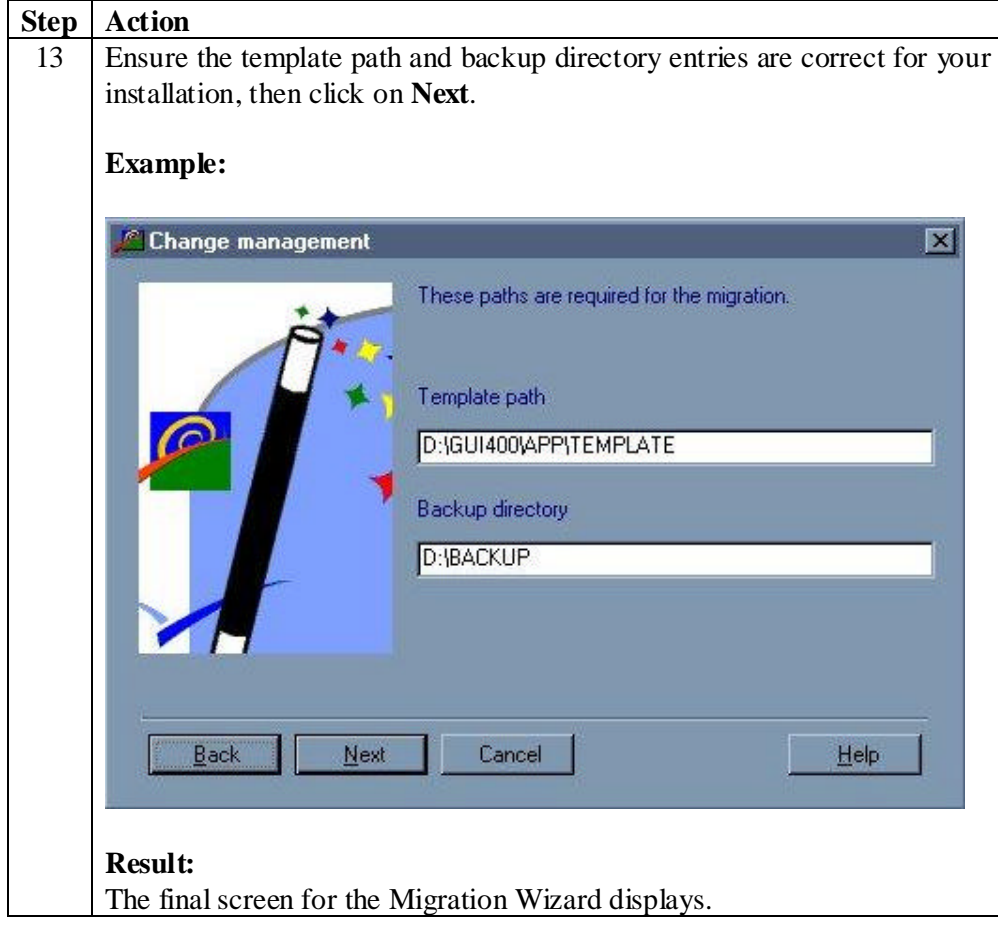

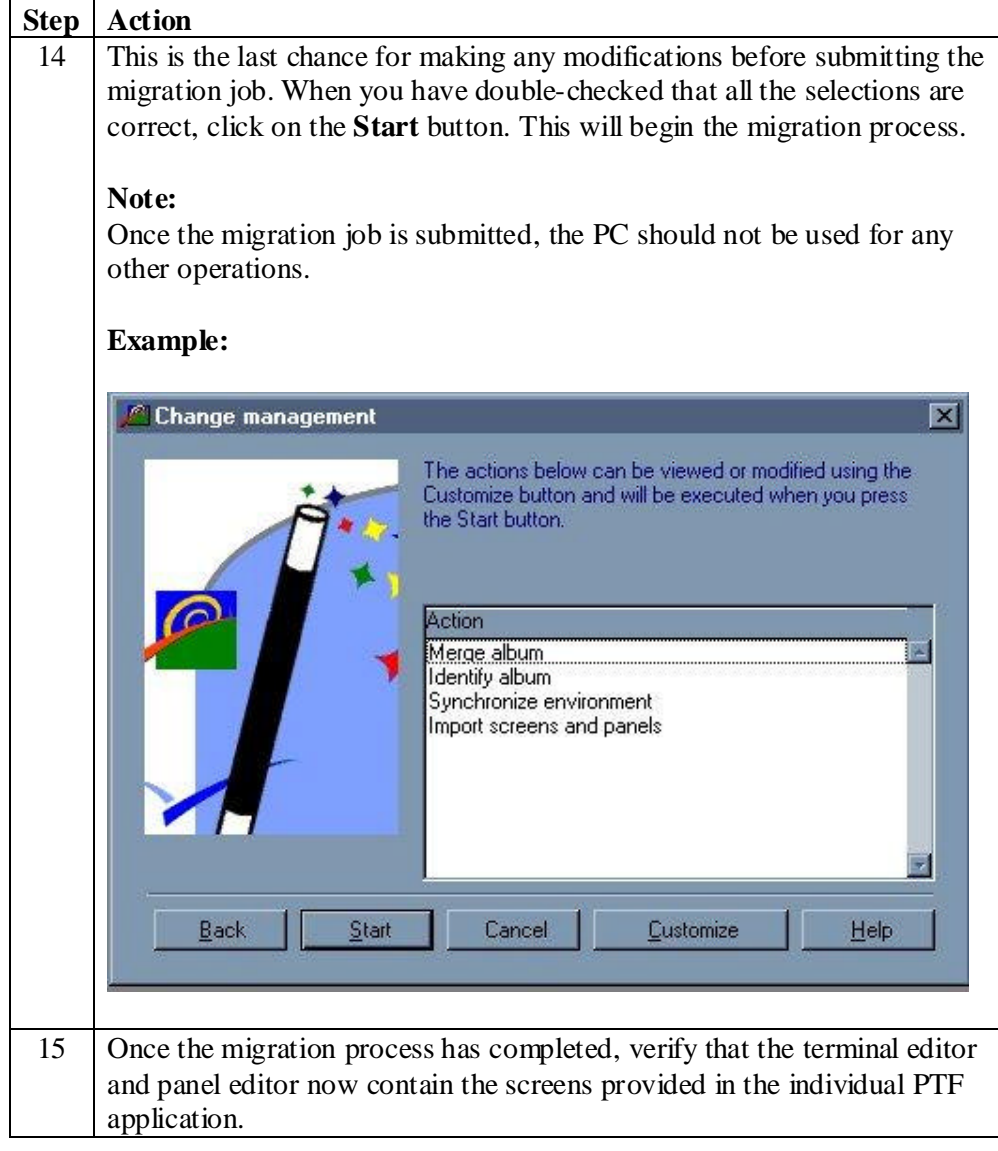

# **Chapter 7 – Client PTF Application Procedures**

## **Chapter Overview**

#### **What's in this chapter?**

This chapter contains information and step-by-step instructions relating to Client Server PTF application procedures.

#### **Note:**

If a PTF requires server changes to be applied with the client PTF, refer to Chapter 5 – AS400 PTF Application Procedures.

#### **Topics within this chapter**

This chapter contains the following topics.

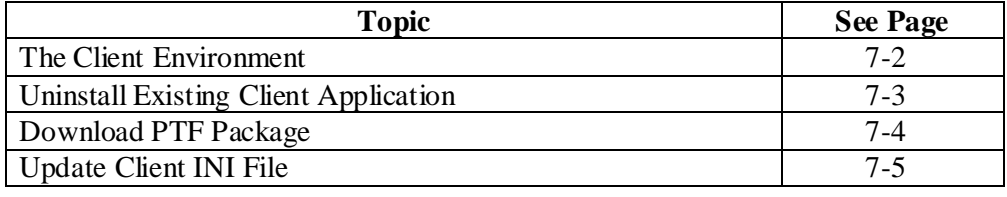

## **The Client Environment**

#### **Introduction**

The Java Client applications within the base ICMS software are:

- ?? Customer Hierarchy
- ?? Package Builder

To install a PTF in the Client Environment you must do the following:

- 1. Uninstall the existing Java Client application.
- 2. Download the PTF package
- 3. Update Java Client INI file if required.

#### **Hardware Requirements**

The following minimum hardware requirements are required to successfully run the Java Client applications:

- ?? 233 MHz Pentium class processor
- ?? 64Mb memory, and
- ?? 10Mb hard disk space.

For optimum performance, the following hardware specifications are recommended:

- ?? 300Mhz Pentium II class processor
- ?? 96Mb memory, and
- ?? 10Mb hard disk space.

#### **Software Requirements**

The following software is required to successfully run the Java Client applications:

- ?? Windows NT 4.0 with Service Pack 4 or Windows98 2<sup>nd</sup> Edition.
- ?? Java Runtime Environment (JRE) 1.2.2 Win-001 release, and
- ?? ICMS 5.1 on the AS/400.

## **Uninstall Existing Client Application**

#### **Introduction**

There are two ways of uninstalling Java Client application:

- ?? From the Java Client application program group, and
- ?? From the Add/Remove program.

Both methods will provide the same result.

#### **Uninstalling from the Java Client application program group**

Follow the steps below to uninstall the Java Client application from the Java Client application program group.

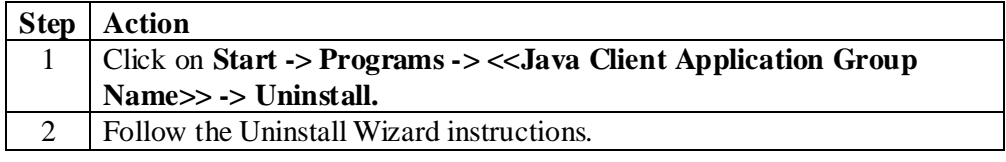

#### **Uninstalling from the Add/Remove program group**

Follow the steps below to uninstall the Java Client application from the Add/Remove program group.

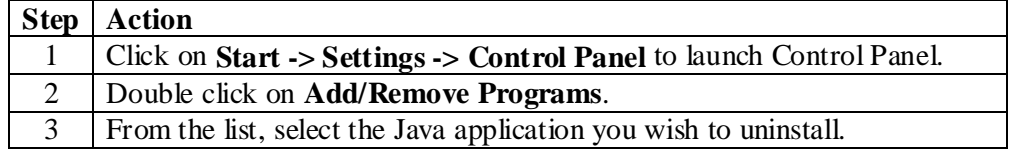

## **Download PTF Package**

### **Before you begin**

In order to run the Java Client application, you will first need to install the Java Runtime Environment (JRE) refer to the ICMS 5.1 Installation Guide for further information.

### **Steps**

Follow the steps below to download the PTF package.

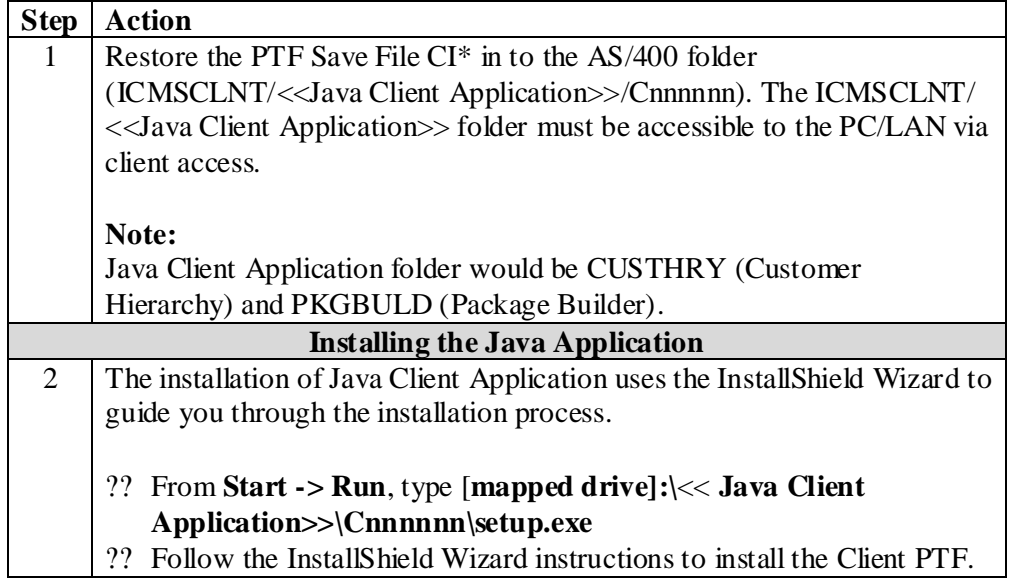

## **Update Client INI File**

#### **Introduction**

The INI file will:

- ?? have to be configured to reflect the AS/400 host name and your Lotus Notes server for the KnowledgeBase, and
- ?? tellJava Client application which AS/400 machine the ICMS software is installed on.

This may be required to be changed as part of a PTF – this will be in the Implementation instructions.

#### **Steps**

Follow the steps below to update the client ini file.

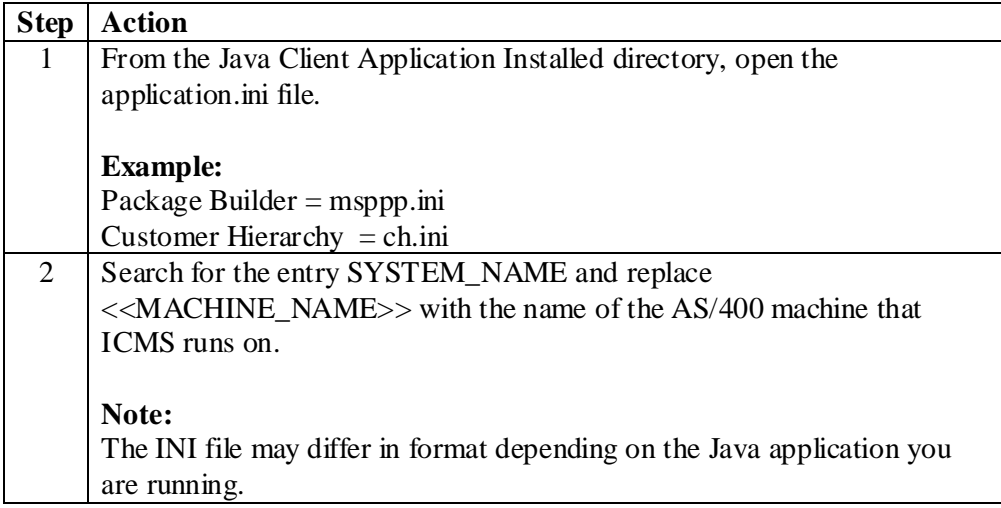

# **Update Client INI File (continued)**

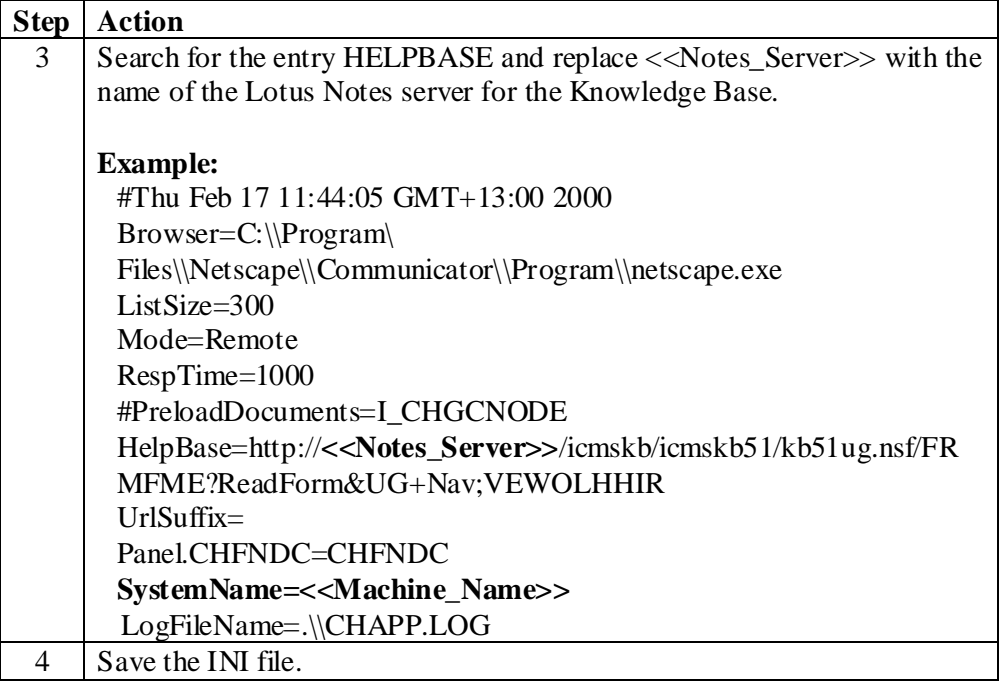

# **Chapter 8 – ICMSAVI PTF Application Procedures**

## **Chapter Overview**

#### **What's in this chapter?**

This chapter contains information and step-by-step instructions relating to ICMSAVI PTF application procedures.

#### **Topics within this chapter**

This chapter contains the following topics.

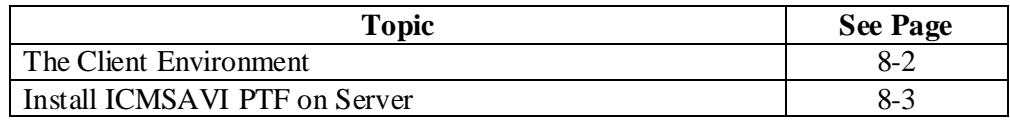

### **The Client Environment**

#### **Hardware Requirements**

The installation should be done on the server where your current version of ICMSAVI resides. The requirements for that server are:

#### **Hardware**

- ?? Intel Pentium III 500.
- ?? 133 MHz system bus.
- ?? 512 MB RAM.
- ?? 6 GB disk.
- ?? SVGA 800x600x256 colour minimum display .

#### **Operating System**

?? Windows NT Server version 4.0, SP5 or 6.

#### **Network Interface**

?? 100Mbps PCI Ethernet card or 16Mbps Token-ring card.

#### **Software Requirements**

To access the content of the ICMSAVI PTF CD-ROM, you will need the following:

- ?? Adobe Acrobat? Reader version 3 or higher. A free reader can be obtained from the Adobe web site: http://www.adobe.com/products/acrobat/readstep2.html.
- ?? A web browser application: Microsoft? Internet Explorer? version 4 or higher Netscape? Navigator? version 4 or higher.
# **Install ICMSAVI PTF on Server**

# **CD-ROM Content**

The ICMSAVI PTF CD-ROM contains the following items:

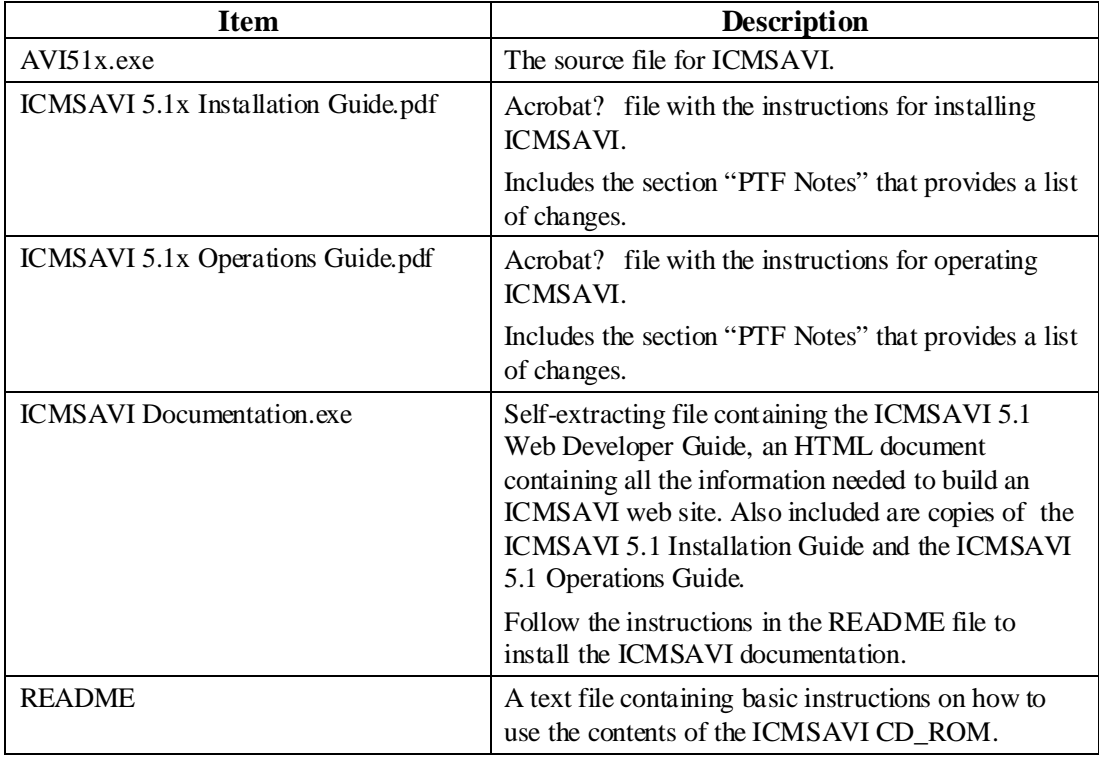

#### **Steps**

Follow the steps below to update ICMSAVI.

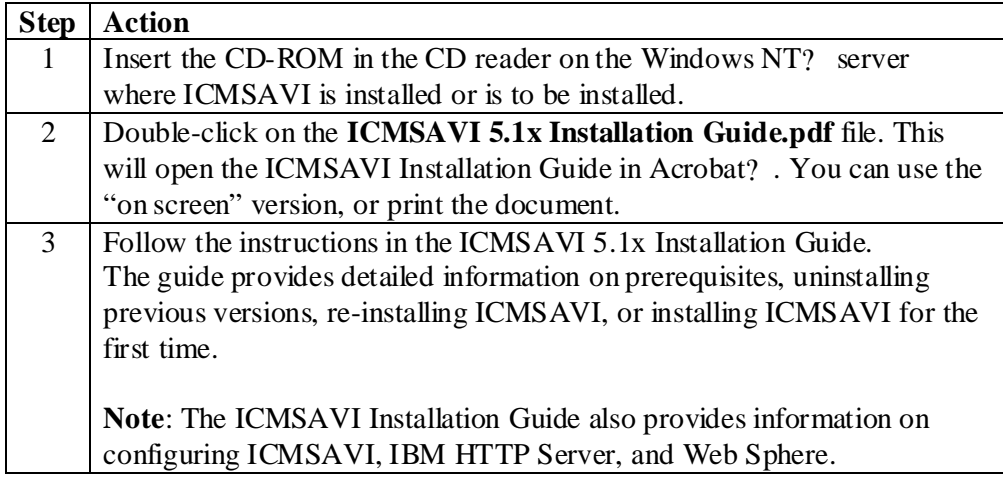

# **Appendix AS400 Commands**

# **APYICMSPTF - Apply ICMS PTF**

#### **Description**

The Apply ICMS PTF command is used to receive and install the PTF software changes and message file into the PTF library.

# **Command APYICMSPTF**

PTF *ptfnumber* [ptfnumber2 ptfnumber3...(up to 50)]

RLSLVL 
$$
\frac{?*CURRENT?}{? \text{value}}
$$
\n
$$
\text{PTFLIB} \quad \frac{?*PTF?}{?*libraryname?}
$$
\n
$$
\text{SAVF} \quad \frac{?*STD?}{? \text{savefile?}}
$$

#### **Additional Information**

- ?? The PTFs are applied one at a time in the order in which the PTF numbers are entered, so you must be aware of dependencies when entering the parameter list of PTF numbers.
- ?? If an error occurs in the processing of any PTF (because of possible dependencies) the whole process stops. If this occurs you will need to check what has and has not been applied:
	- ?? PTFs preceding the point of failure **will** have been applied.
	- ?? In the relevant PTF, the object where the failure occurred will **not** have been applied, but any preceding objects **will**.
- ?? There are various things that can go wrong during the execution of APYICMSPTF - library names. PTF numbers or save file names can be incorrect. Error messages will be produced as part of the job.

# **APYICMSPTF - Apply ICMS PTF (continued)**

The Apply ICMS PTF command runs through the following stages.

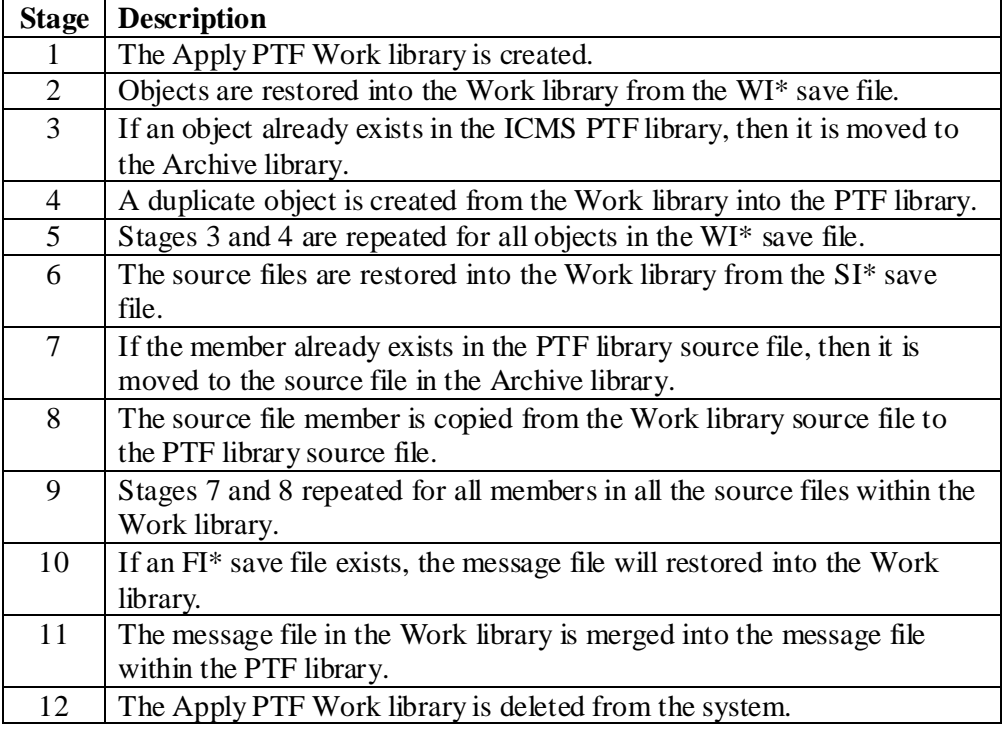

# **CRTICMSLF – Create ICMS Logical File**

#### **Description**

The Create ICMS Logical File command creates the logical file correctly for ICMS software.

 $Command$ 

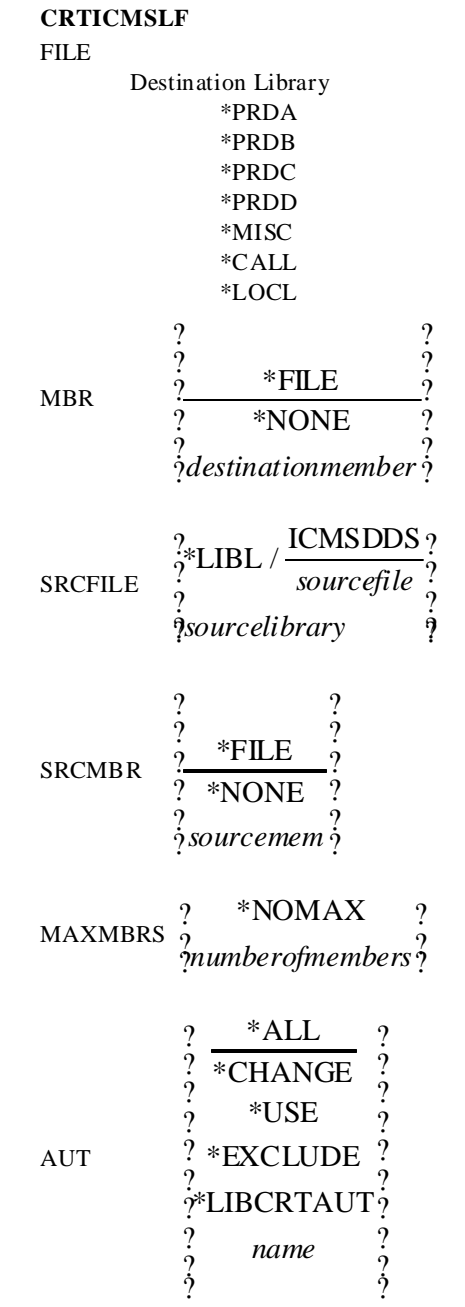

## **CRTICMSPF - Create ICMS Physical File**

#### **Description**

The Create ICMS Physical File command creates the physical file correctly for the ICMS software.

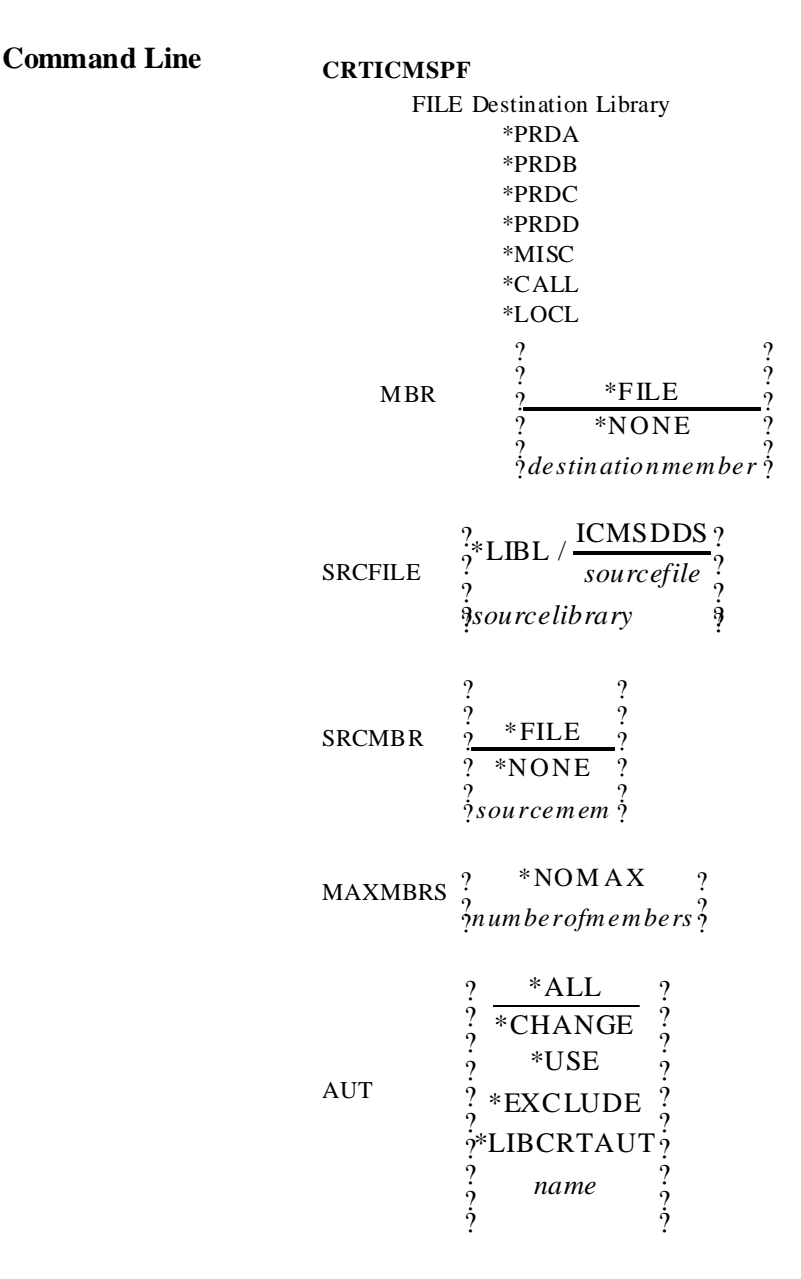

## **CRTICMSPF - Create ICMS Physical File (continued)**

#### **Additional Information**

??Backup and Recovery:

- ?? In general you can rerun the job at will.
- ?? If the job terminates abnormally, the file 'PF9999' may be left in existence. This will probably contain the data from the original file.
- ?? You may need to manually recreate the original file by renaming PF9999. If PF9999 does not exist after an abnormal termination, it is possible that either the new file has been successfully created or the old file still exists unchanged.
- ?? If you cannot find the old data, you will have to recover it from backup. For this reason it is a wise precaution to take a copy of any critical or large file before trying to recreate/redefine it.

The Create ICMS Physical File command runs through the following stages.

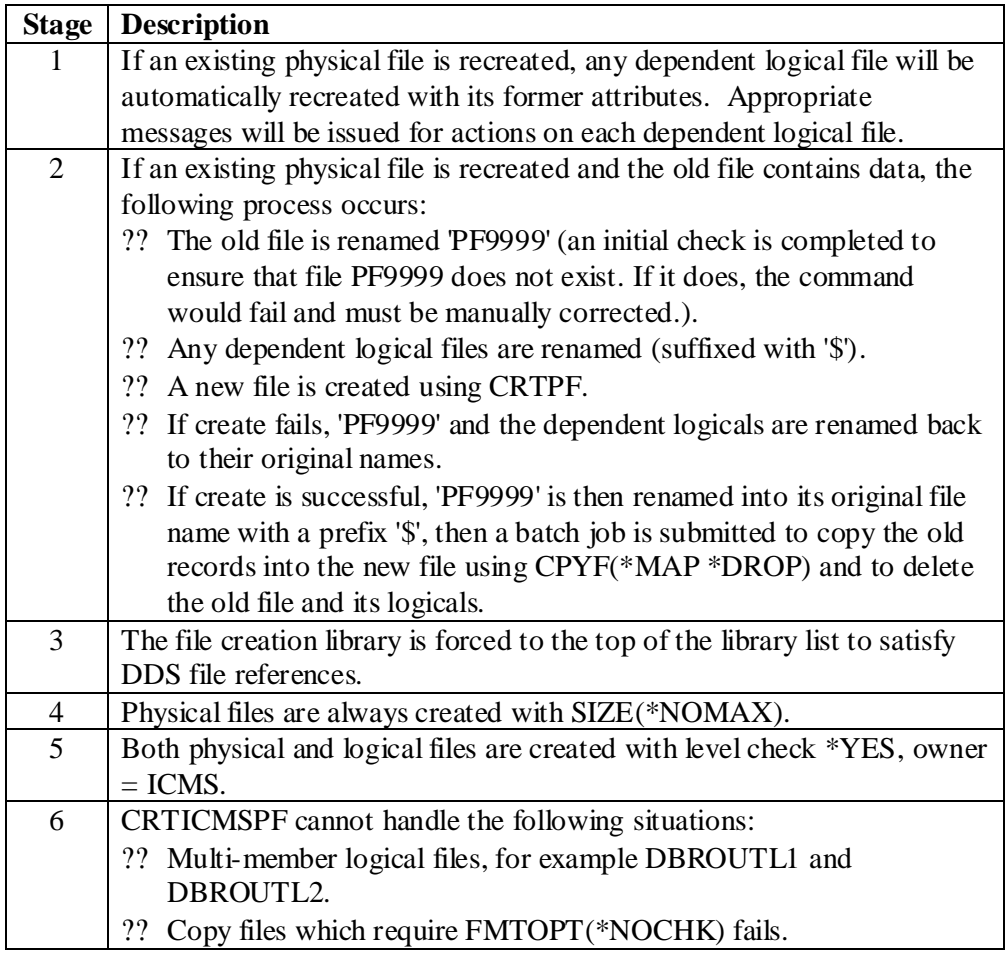

# **DOCICMSPPTF -Receive and Print ICMS PTF Implementation Instructions**

## **Description**

The Document ICMS PTF command will receive and print the implementation instructions for the specified PTF.

# $Command$

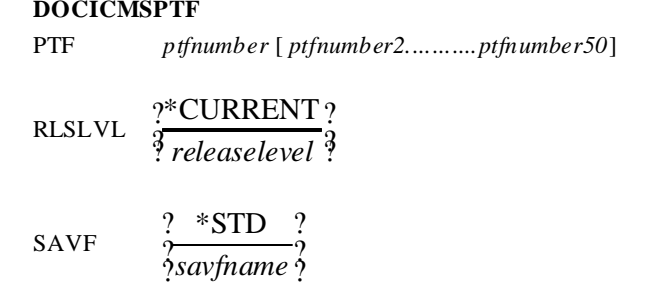